# Centrify Server Suite

*Auditing and Analysis Scripting Guide*

July 2021 (release 2021)

Centrify Corporation

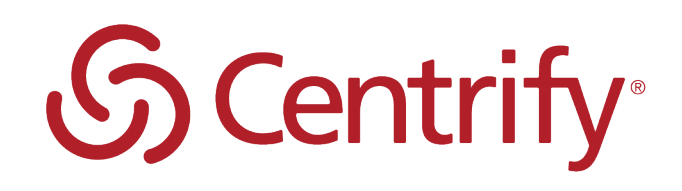

## Legal Notice

This document and the software described in this document are furnished under and are subject to the terms of a license agreement or a non-disclosure agreement. Except as expressly set forth in such license agreement or non-disclosure agreement, Centrify Corporation provides this document and the software described in this document "as is" without warranty of any kind, either express or implied, including, but not limited to, the implied warranties of merchantability or fitness for a particular purpose. Some states do not allow disclaimers of express or implied warranties in certain transactions; therefore, this statement may not apply to you.

This document and the software described in this document may not be lent, sold, or given away without the prior written permission of Centrify Corporation, except as otherwise permitted by law. Except as expressly set forth in such license agreement or non-disclosure agreement, no part of this document or the software described in this document may be reproduced, stored in a retrieval system, or transmitted in any form or by any means, electronic, mechanical, or otherwise, without the prior written consent of Centrify Corporation. Some companies, names, and data in this document are used for illustration purposes and may not represent real companies, individuals, or data.

This document could include technical inaccuracies or typographical errors. Changes are periodically made to the information herein. These changes may be incorporated in new editions of this document. Centrify Corporation may make improvements in or changes to the software described in this document at any time.

**© 2004-2021 Centrify Corporation. All rights reserved.** Portions of Centrify software are derived from third party or open source software. Copyright and legal notices for these sources are listed separately in the Acknowledgements.txt file included with the software.

U.S. Government Restricted Rights: If the software and documentation are being acquired by or on behalf of the U.S. Government or by a U.S. Government prime contractor or subcontractor (at any tier), in accordance with 48 C.F.R. 227.7202-4 (for Department of Defense (DOD) acquisitions) and 48 C.F.R. 2.101 and 12.212 (for non-DOD acquisitions), the government's rights in the software and documentation, including its rights to use, modify, reproduce, release, perform, display or disclose the software or documentation, will be subject in all respects to the commercial license rights and restrictions provided in the license agreement.

Centrify, DirectControl, DirectAuthorize, DirectAudit, DirectSecure, DirectControl Express, Centrify for Mobile, Centrify for SaaS, DirectManage, Centrify Express, DirectManage Express, Centrify Suite, Centrify User Suite, Centrify Identity Service, Centrify Privilege Service and Centrify Server Suite are registered trademarks of Centrify Corporation in the United States and other countries. Microsoft, Active Directory, Windows, and Windows Server are either registered trademarks or trademarks of Microsoft Corporation in the United States and other countries.

Centrify software is protected by U.S. Patents 7,591,005; 8,024,360; 8,321,523; 9,015,103; 9,112,846; 9,197,670; 9,442,962 and 9,378,391.

The names of any other companies and products mentioned in this document may be the trademarks or registered trademarks of their respective owners. Unless otherwise noted, all of the names used as examples of companies, organizations, domain names, people and events herein are fictitious. No association with any real company, organization, domain name, person, or event is intended or should be inferred.

# **Contents**

• • • • • •

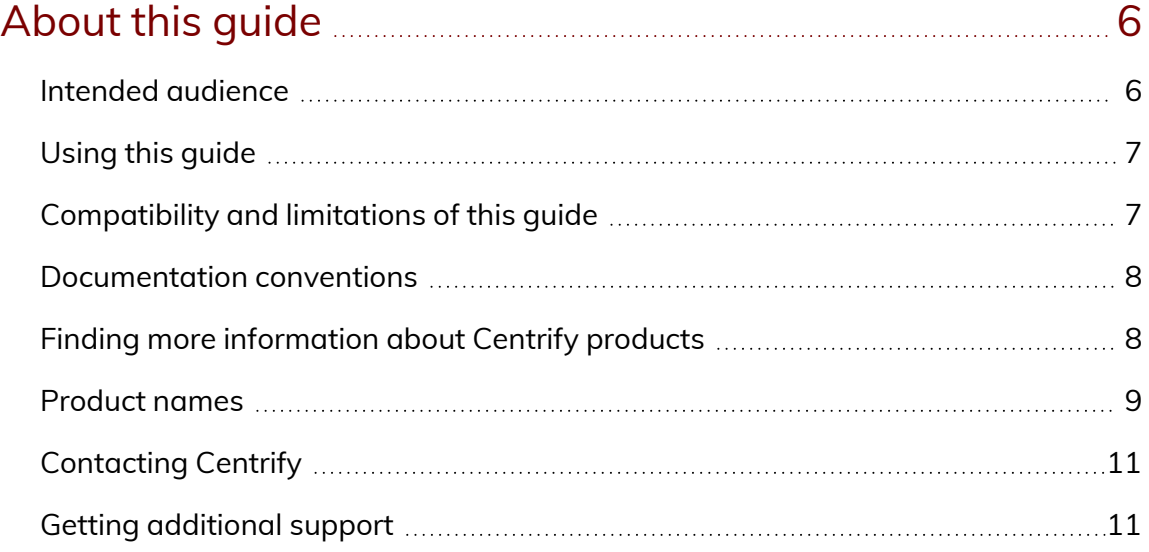

## Developing scripts for [administrative](#page-11-0) tasks **[12](#page-11-0)** 12

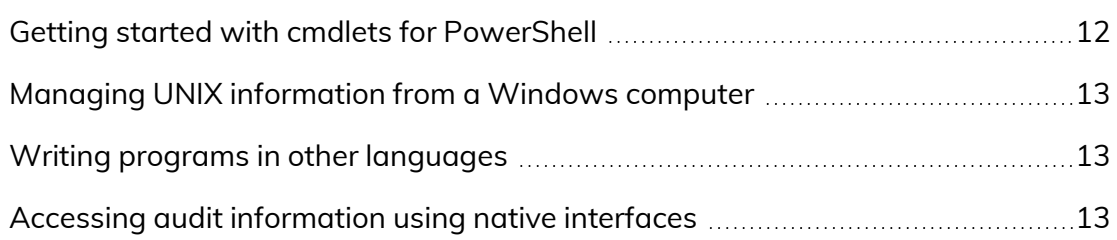

## Installing the Audit Module for [PowerShell](#page-14-0) **[15](#page-14-0)**

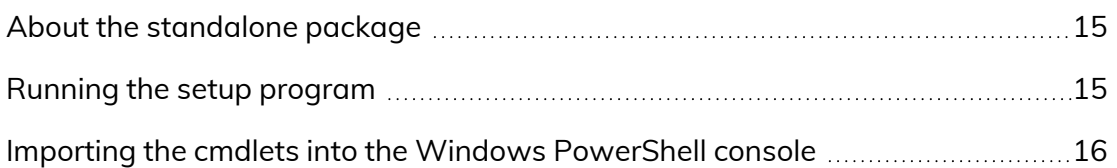

## Managing [audit-related](#page-17-0) objects with Windows [PowerShell](#page-17-0) scripts [18](#page-17-0)

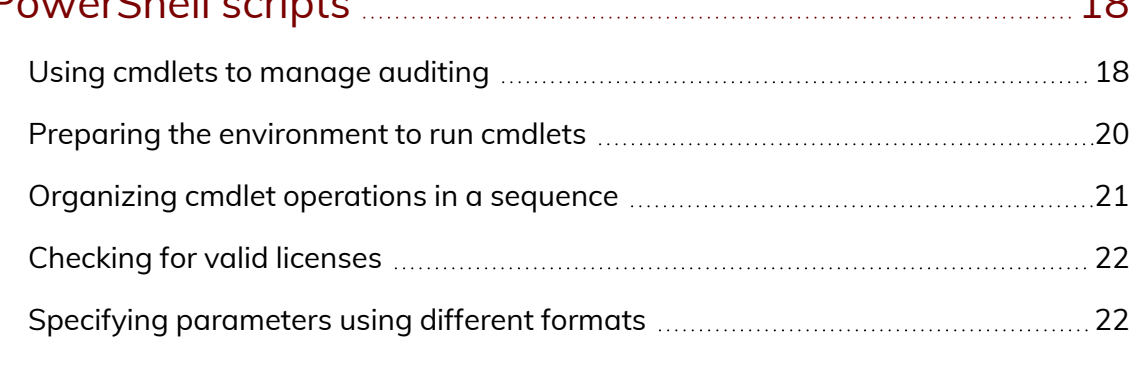

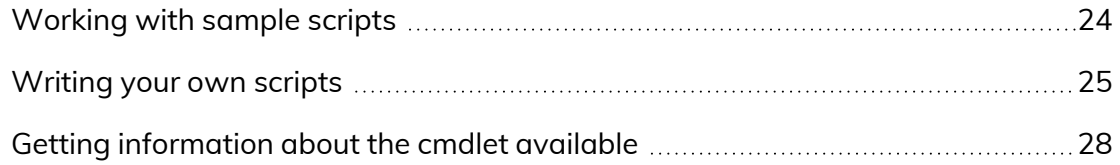

# [Auditing-related](#page-29-0) objects and properties [30](#page-29-0)

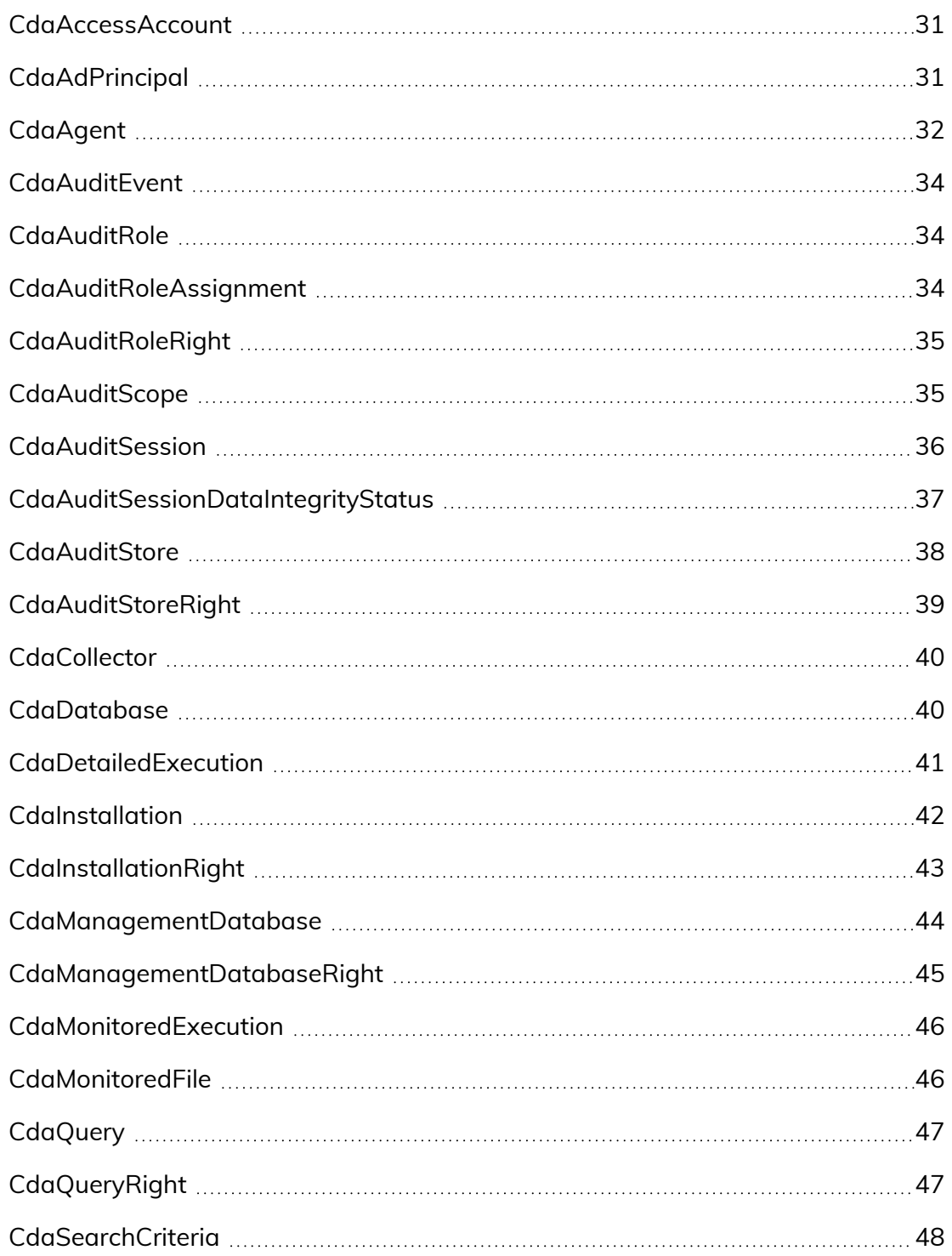

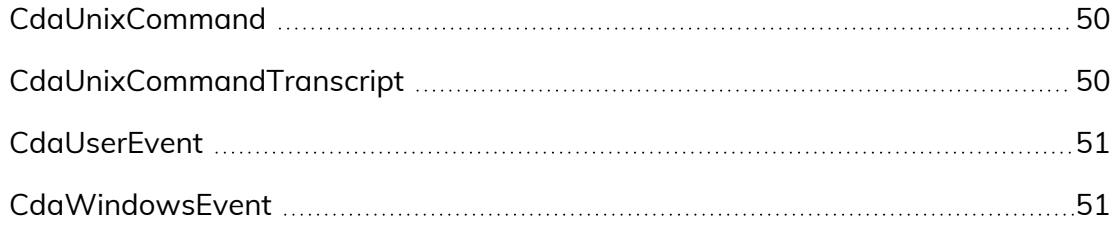

# <span id="page-5-0"></span>About this guide

The *Auditing and Analysis Scripting Guide* describes the Centrify Audit Module for PowerShell command set. These PowerShell cmdlets run on Windows computers and can be used to automate auditing-related management tasks, such as the creation of new audit store databases. You can also use the cmdlets to get or set properties for an installation and perform other administrative tasks. For example, you can write scripts to find and remove sessions matching specific criteria, export audit trail events, or manage audit roles and auditor assignments.

## <span id="page-5-1"></span>Intended audience

The *Auditing and Analysis Scripting Guide* provides information for auditing infrastructure administrators who want to use PowerShell scripts to manage auditing-related features and components of Centrify software. This document supplements the help provided within the PowerShell environment using the get-help function. Whereas the get-help function describes each cmdlet in detail, this document provides an introduction to the Auditing Module for Windows PowerShell objects and how you can use PowerShell cmdlets and scripts to perform auditing-related tasks.

This guide assumes general knowledge of PowerShell scripts and syntax, and of the Windows PowerShell modules used to write scripts for Active Directory. You should also be familiar with basic Active Directory operations, such as connecting to a domain controller and managing objects and attributes.

In addition to scripting skills, you should be familiar with Centrify architecture, terms, and concepts, and know how to perform administrative tasks for Centrify Audit & Monitoring Service and for the platforms you support.

## <span id="page-6-0"></span>Using this guide

This guide discusses audit-related administrative tasks using PowerShell-based command-line programs. This information is intended to help you develop scripts for managing the auditing infrastructure, including collectors, audited computers, the audit management database, and the active and attached audit store databases and performing other administrative tasks on Windows computers. With scripts, you can automate the administrative or analytical tasks you might otherwise perform using Audit Manager or Audit Analyzer.

The guide provides the following information:

- Developing scripts for [administrative](#page-11-0) tasks provides an introduction to using Windows PowerShell to perform auditing-related administrative activity.
- Installing the Audit Module for [PowerShell](#page-14-0) describes how to download and install the module as a separate package.
- Managing [audit-related](#page-17-0) objects with Windows PowerShell scripts describes how to use the cmdlets to connect to Active Directory and perform access control and privilege management tasks.
- <sup>n</sup> [Auditing-related](#page-29-0) objects and properties lists the objects defined by the Centrify Audit Module for PowerShell, and the properties of each object.

# <span id="page-6-1"></span>Compatibility and limitations of this guide

The information in this guide is intended for use with Centrify Server Suite 2015, or later. Although intended to be accurate and up-to-date, interfaces are subject to change without notice and can become incompatible or obsolete when a newer version of the software is released.

In general, application programming interfaces are also intended to be backward-compatible, but are not guaranteed to work with older versions of the software. Because the authentication and privilege elevation cmdlets are subject to change, enhancement, or replacement, the information in this guide can also become incomplete, obsolete, or unsupported in future versions. If you are unsure whether this guide is appropriate for the version of the software you have installed, you can consult the Centrify website or Centrify Support to find out if another version of this guide is available.

## <span id="page-7-0"></span>Documentation conventions

The following conventions are used in Centrify documentation:

- n Fixed-width font is used for sample code, program names, program output, file names, and commands that you type at the command line. When *italicized*, this font indicates variables. Square brackets ([ ]) indicate optional command-line arguments.
- **Bold** text is used to emphasize commands or key command results; buttons or user interface text; and new terms.
- n *Italics* are used for book titles and to emphasize specific words or terms. In fixed-width font, italics indicate variable values.
- n Standalone software packages include version and architecture information in the file name. Full file names are not documented in this guide. For complete file names for the software packages you want to install, see the distribution media.
- <sup>n</sup> For simplicity, UNIX is used to refer to all supported versions of the UNIX and Linux operating systems. Some parameters can also be used on Mac OS X computers.

# <span id="page-7-1"></span>Finding more information about Centrify products

Centrify provides extensive documentation targeted for specific audiences, functional roles, or topics of interest. If you want to learn more about Centrify and Centrify products and features, start by visiting the [Centrify](https://www.centrify.com/solutions/) website. From the Centrify website, you can download data sheets and evaluation software, view video demonstrations and technical presentations about Centrify products, and get the latest news about upcoming events and webinars.

For access to documentation for all Centrify products and services, visit the Centrify [documentation](https://docs.centrify.com/Content/02-navigation-pages/HOME-centrify-docs.htm) portal at [docs.centrify.com](https://docs.centrify.com/). From the Centrify documentation portal, you can always view or download the most up-to-date version of this guide and all other product documentation.

For details about supported platforms, please consult the release notes.

For the most up to date list of known issues, please login to the Customer Support Portal at <http://www.centrify.com/support> and refer to Knowledge Base articles for any known issues with the release.

## <span id="page-8-0"></span>Product names

Over the years we've made some changes to some of our product offerings and features and some of these previous product names still exist in some areas. Our current product offerings include the following services:

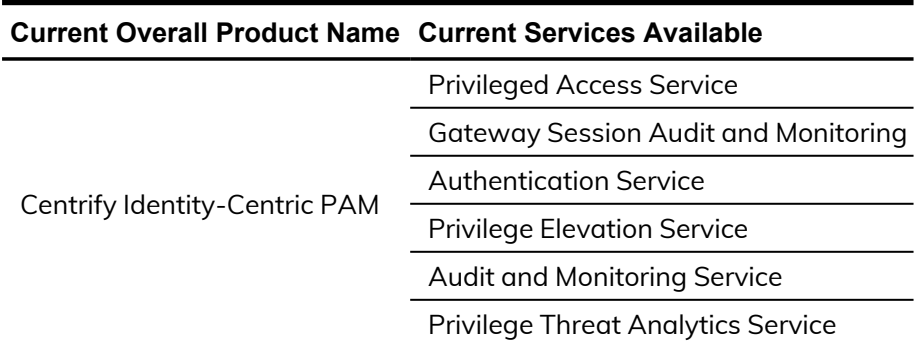

Whether you're a long-time or new customer, here are some quick summaries of which features belong to which current product offerings:

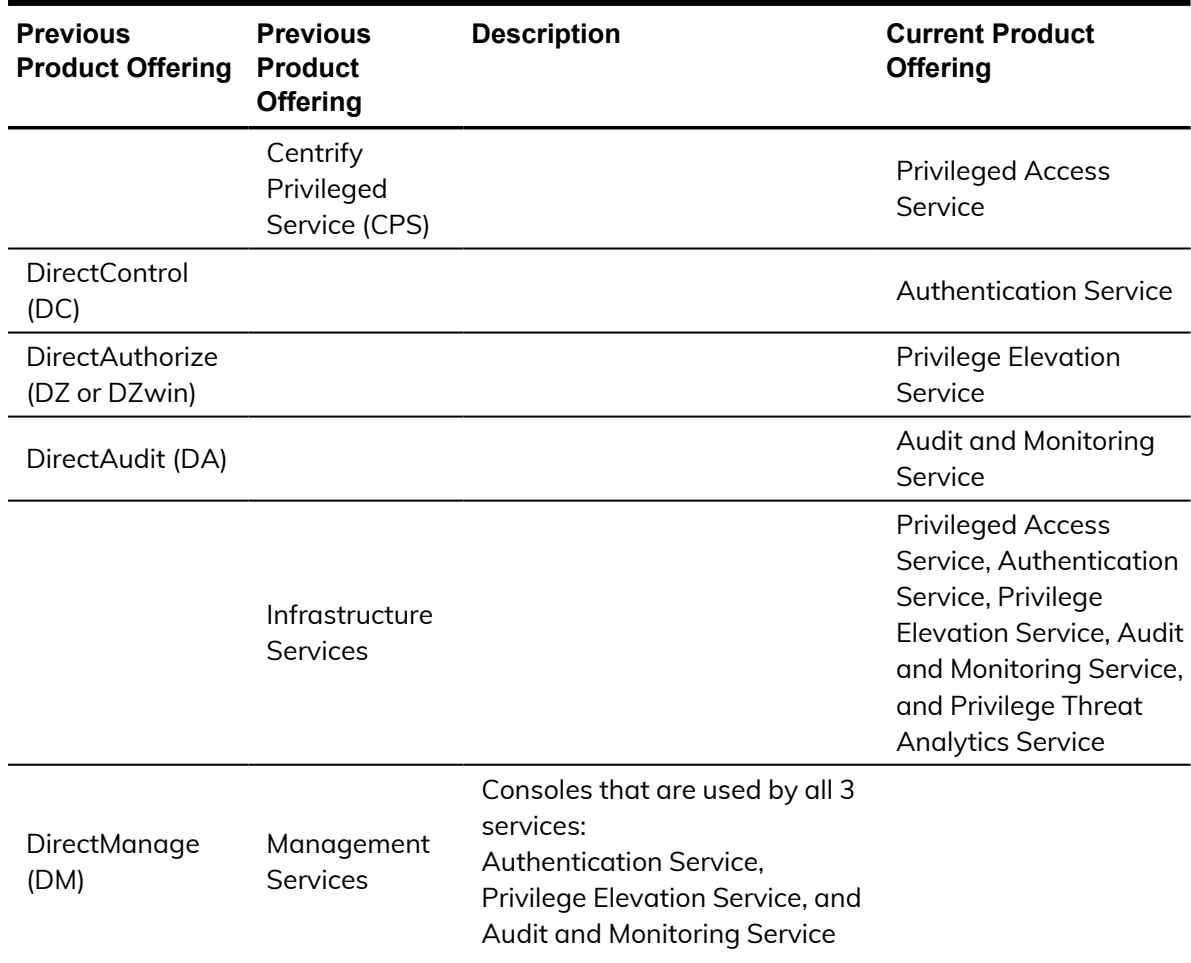

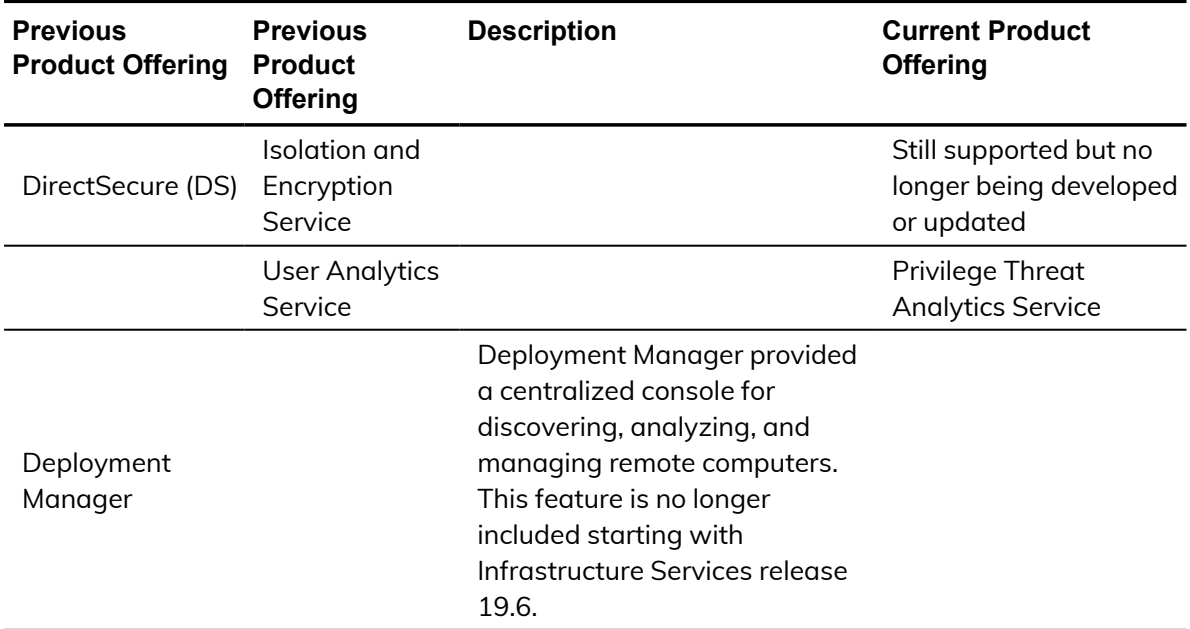

Depending on when you purchased a Centrify product offering, you may have purchased one of the following product bundles:

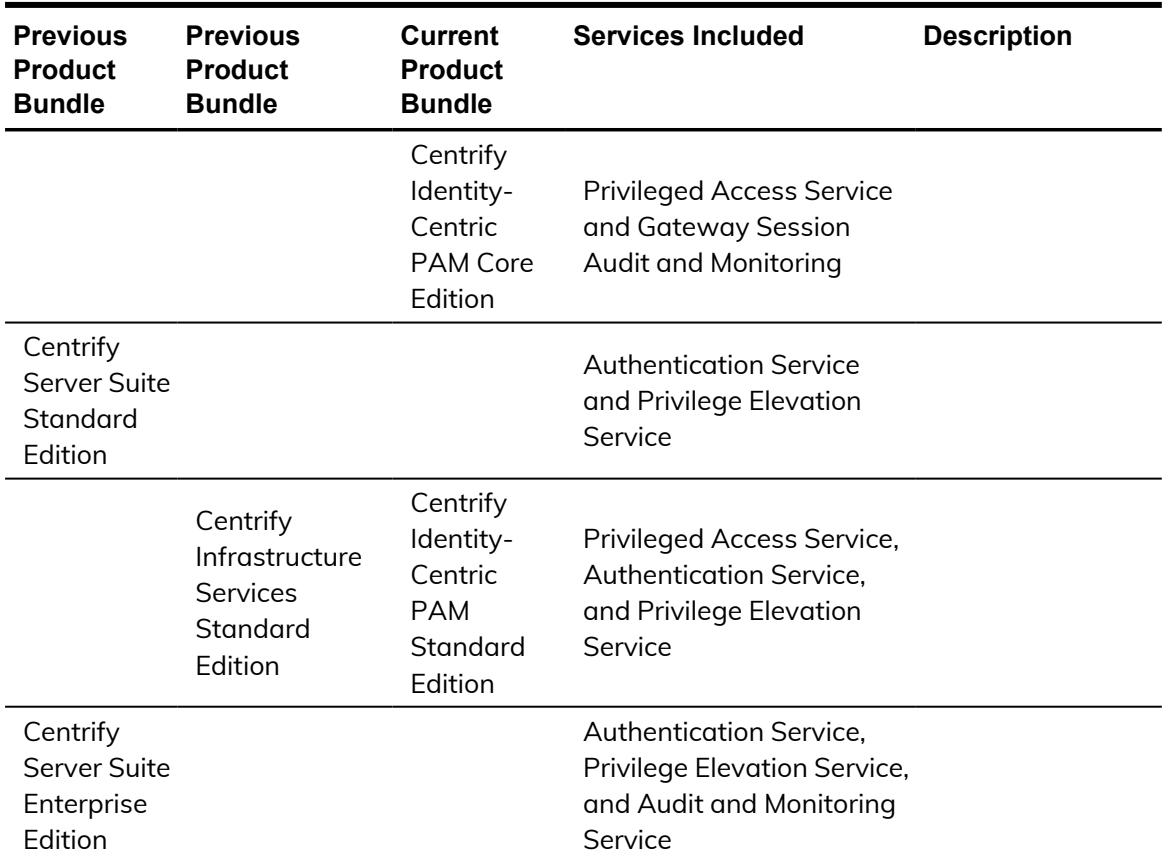

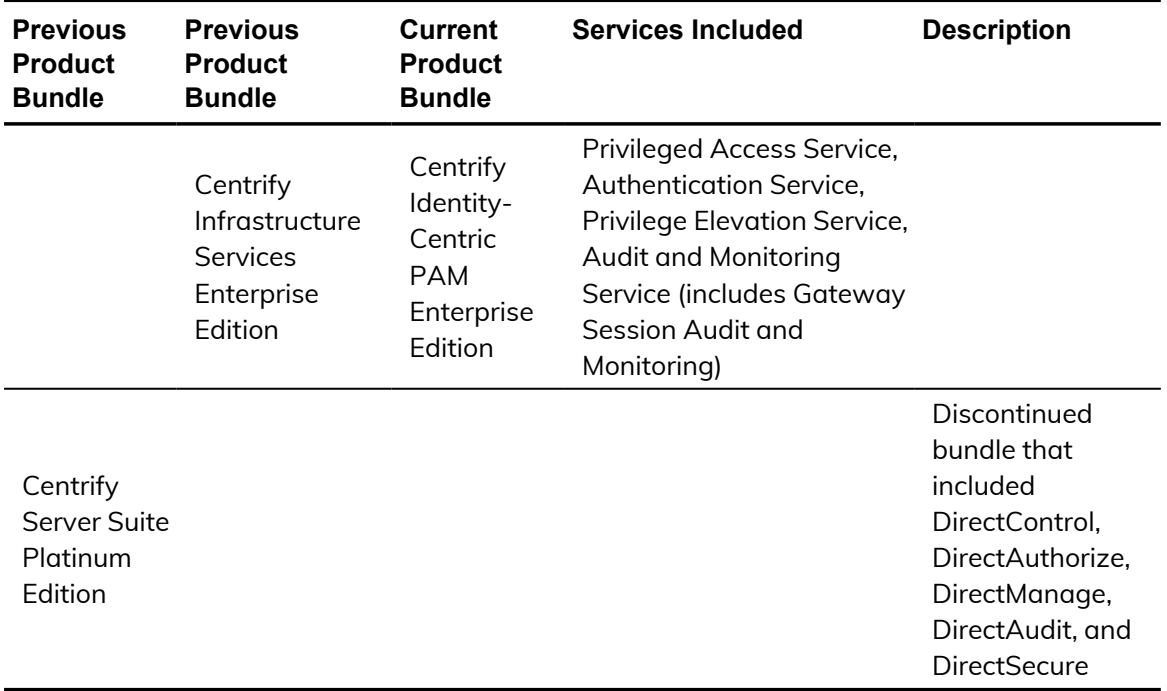

## <span id="page-10-0"></span>Contacting Centrify

You can contact Centrify by visiting our website, [www.centrify.com](https://www.centrify.com/). On the website, you can find information about Centrify office locations worldwide, email and phone numbers for contacting Centrify sales, and links for following Centrify on social media. If you have questions or comments, we look forward to hearing from you.

## <span id="page-10-1"></span>Getting additional support

If you have a Centrify account, click Support on the Centrify website to log on and access the Centrify [Technical](https://www.centrify.com/account/login.asp?msg=loginrequired&ret=%2Fsupport%2Fportal%2Easp) Support Portal. From the support portal, you can search knowledge base articles, open and view support cases, download software, and access other resources.

To connect with other Centrify users, ask questions, or share information, visit the Centrify [Community](http://community.centrify.com/) website to check in on customer forums, read the latest blog posts, view how-to videos, or exchange ideas with members of the community.

# Developing scripts for administrative tasks

<span id="page-11-0"></span>• • • • • •

The Centrify Audit Module for PowerShell consists of the following:

- n Application programming interfaces in the form of PowerShell commandline programs, or cmdlets, that are packaged in dynamic link libraries (.DLLs).
- <sup>n</sup> A PowerShell help file that includes complete cmdlet reference information and this scripting guide.
- Sample scripts to illustrate administrative tasks.

On Windows computers, you can use the Centrify Audit Module for PowerShell to develop your own custom scripts that access, create, or modify Centrify auditing components or auditing-related information, such as session activity and audit trail events.

# <span id="page-11-1"></span>Getting started with cmdlets for PowerShell

The Audit Module for PowerShell consists of "cmdlets" that you can use to manage Centrify-specific information. A "cmdlet" is a lightweight command-line program that runs in the Windows PowerShell environment. In most cases, cmdlets perform a basic operation and return a Microsoft .NET Framework object to the next command in the pipeline.

The cmdlets in the Centrify module enable you to access, create, modify, and remove information about Centrify auditing components and auditing-related information. Using the cmdlets you can manage the entire auditing infrastructure, including installation properties, collectors, audited computers, the audit management database, and the active and attached audit store databases. You can also use cmdlets to manage permissions, audit roles, and role assignments and to work with captured session activity and audit trail

events. By combining cmdlets into scripts, you can also automate common administrative tasks, such as the creation of new audit store databases.

## <span id="page-12-0"></span>Managing UNIX information from a Windows computer

You can use the cmdlets to work with information for any Centrify-managed computer where you have enabled the auditing service. However, you can only run the cmdlets on Windows-based computers that have the Windows PowerShell command-line shell available. If you want to develop scripts that run directly on UNIX computers, you can use the ADEdit program (adedit). However, the ADEdit application only provides functionality similar to the cmdlets for access control and privilege management. You cannot use ADEdit to develop scripts for auditing-specific tasks. For detailed information about using ADEdit, see the *ADEdit Command Reference and Scripting Guide*.

## <span id="page-12-1"></span>Writing programs in other languages

If you want to develop programs or scripts that run on Windows but outside of the Windows PowerShell environment, you can use the Component Object Model (COM) interface that is available as part of the auditing software development kit (SDK). For information about auditing-specific objects you can use the COM-based applications, see the *Database Management Guide*.

## <span id="page-12-2"></span>Accessing audit information using native interfaces

The Audit Module for PowerShell cmdlets connect to Active Directory or to Microsoft SQL Server databases to access audit information. You can, therefore, write PowerShell scripts to automate procedures that you would otherwise perform interactively using Audit Manager or Audit Analyzer.

The cmdlets rely on the underlying interfaces provided by Microsoft Active Directory Service Interfaces (ADSI), Microsoft SQL Server AQL query language, and Centrify Windows API objects. The ADSI and AQL layers provide low-level functions that permit applications to read and write data. The cmdlets provide a task and object-based level of abstraction for retrieving and manipulating Centrify audit information so that you do not need to know the details of how the

data is stored or how to use any of the underlying ADSI or AQL functions directly.

The following figure illustrates how the Audit Module for PowerShell provides a layer of abstraction between the data stored in Active Directory, the management database, the audit store databases, and your scripting environment.

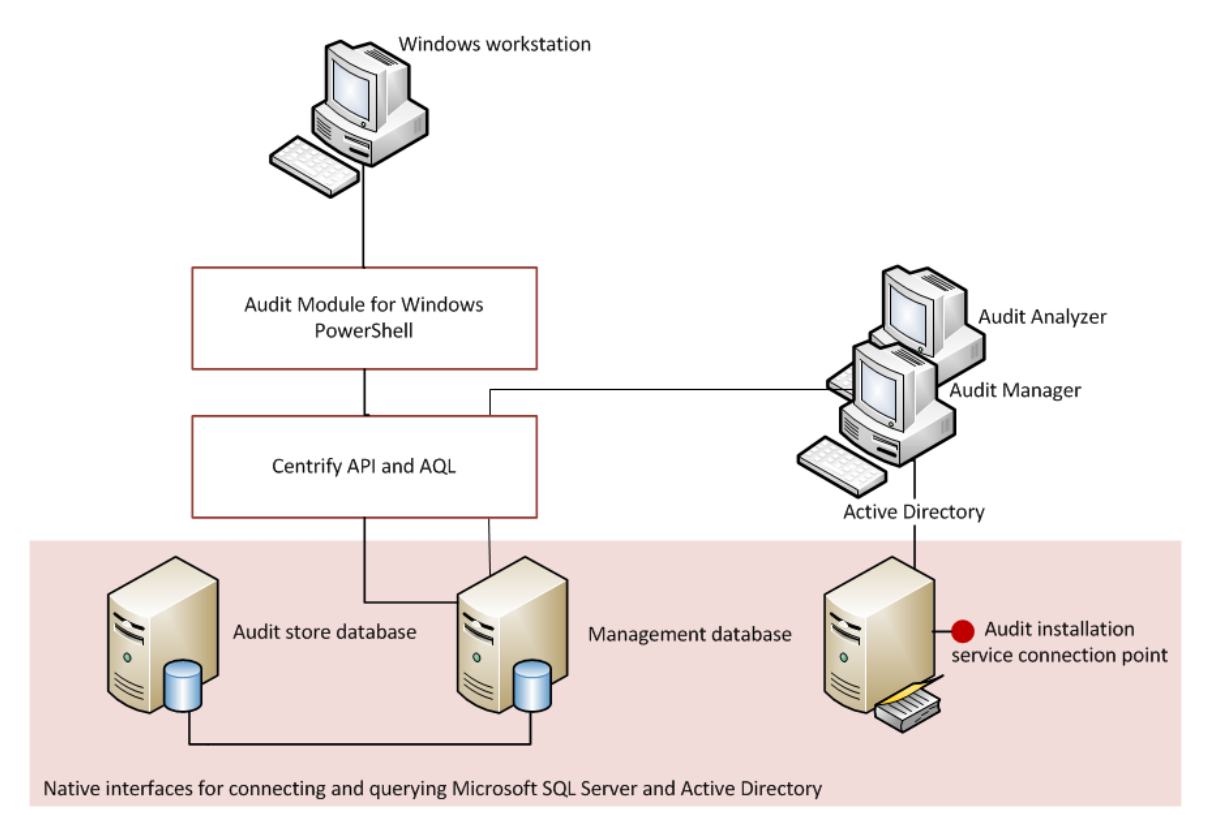

The Audit Module for PowerShell provides a logical view of the auditing infrastructure and captured information, eliminating the need to know the details of how data is stored in the management database or the audit store databases when performing common administrative tasks. The cmdlets also provide a simple method for accessing audit-related objects without needing to write complex AQL queries.

Using the cmdlets, you can write scripts that automatically create and make active new audit store databases or delete sessions that are no longer of interest. In most cases, the cmdlets enable you to perform exactly the same tasks from the command line that you would otherwise perform interactively using Audit Manager or Audit Analyzer.

# Installing the Audit Module for PowerShell

You can install the Audit Module for PowerShell from the Centrify Server Suite setup program or as a separate package. It includes the auditing-related cmdlets for Windows PowerShell, sample scripts, and documentation for performing common administrative tasks using PowerShell scripts. This chapter describes how to install the software on a Windows computer.

The following topics are covered:

<span id="page-14-0"></span>• • • • • •

- About the [standalone](#page-14-1) package
- $\blacksquare$  Running the setup [program](#page-14-2)
- <span id="page-14-1"></span>■ Importing the cmdlets into the Windows [PowerShell](#page-15-0) console

## About the standalone package

The cmdlets that run in Windows PowerShell are defined in dynamic link libraries that can be installed on any computer where you install other Windows-based components, such as Audit Manager or Audit Analyzer. You can also install these libraries separately, along with sample scripts and documentation, onto computers where no Centrify software is installed.

If you did not install the Audit Module for PowerShell as a component of a Centrify Server Suite installation, you can install it separately. The Audit Module for PowerShell files are available in the same disk image from which you installed Centrify Server Suite.

## <span id="page-14-2"></span>Running the setup program

You run the setup program to install the Audit Module for PowerShell files.

## To run the standalone setup program:

- 1. Select the downloaded file, right-click, then select **Extract All** to extract the compressed files to a folder.
- 2. In the Windows disk image for Centrify Server Suite, navigate to the /DirectAudit/Powershell folder and double-click the standalone executable to start the setup program.

For example, double click the Centrify DirectAudit PowerShell64.exe file.

- 3. At the Welcome page, click **Next**.
- 4. Select **I accept the terms in the License Agreement**, then click **Next**.
- 5. Accept the default location or click **Change** to choose a different location, then click **OK**.

If you accept the default location, the cmdlets are available in a separate Audit Module for PowerShell console.

If you want the cmdlets to be available in the default Windows PowerShell console with other PowerShell modules, select the following location:

C:\Windows\System32\WindowsPowerShell\v1.0\Modules\Centrify.DirectAu dit.PowerShell

- 6. Verify the path to the Centrify.DirectAudit.PowerShell folder, then click **Next**.
- 7. Click **Install**.
- <span id="page-15-0"></span>8. Click **Finish** to complete the installation.

## Importing the cmdlets into the Windows PowerShell console

If you install the Centrify Audit Module for PowerShell in the default location, it is a self-contained Windows PowerShell console. If you install the files in the location for system modules so that cmdlets from other modules are available in the same console, you should import the Centrify Audit Module for PowerShell into your default Windows PowerShell console.

**Note:** According to Microsoft, the Import System Modules task is available only Windows 7 and Windows Server 2008 R2 when Windows PowerShell 3.0 is not installed on the computer.

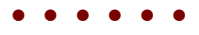

Beginning in Windows PowerShell 3.0, modules are imported automatically the first time that you use a cmdlet in the module.

## To import the auditing module:

- 1. On the Start menu, select Windows PowerShell to display a menu extension with a list of Tasks.
- 2. On the Tasks menu, select **Import System Modules** to import the auditing module and open the Windows PowerShell console.
- 3. Verify the installation and import completed successfully by typing the following command:

get-command \*-Cda\*

You should see a listing of the Centrify audit cmdlets, similar to the following:

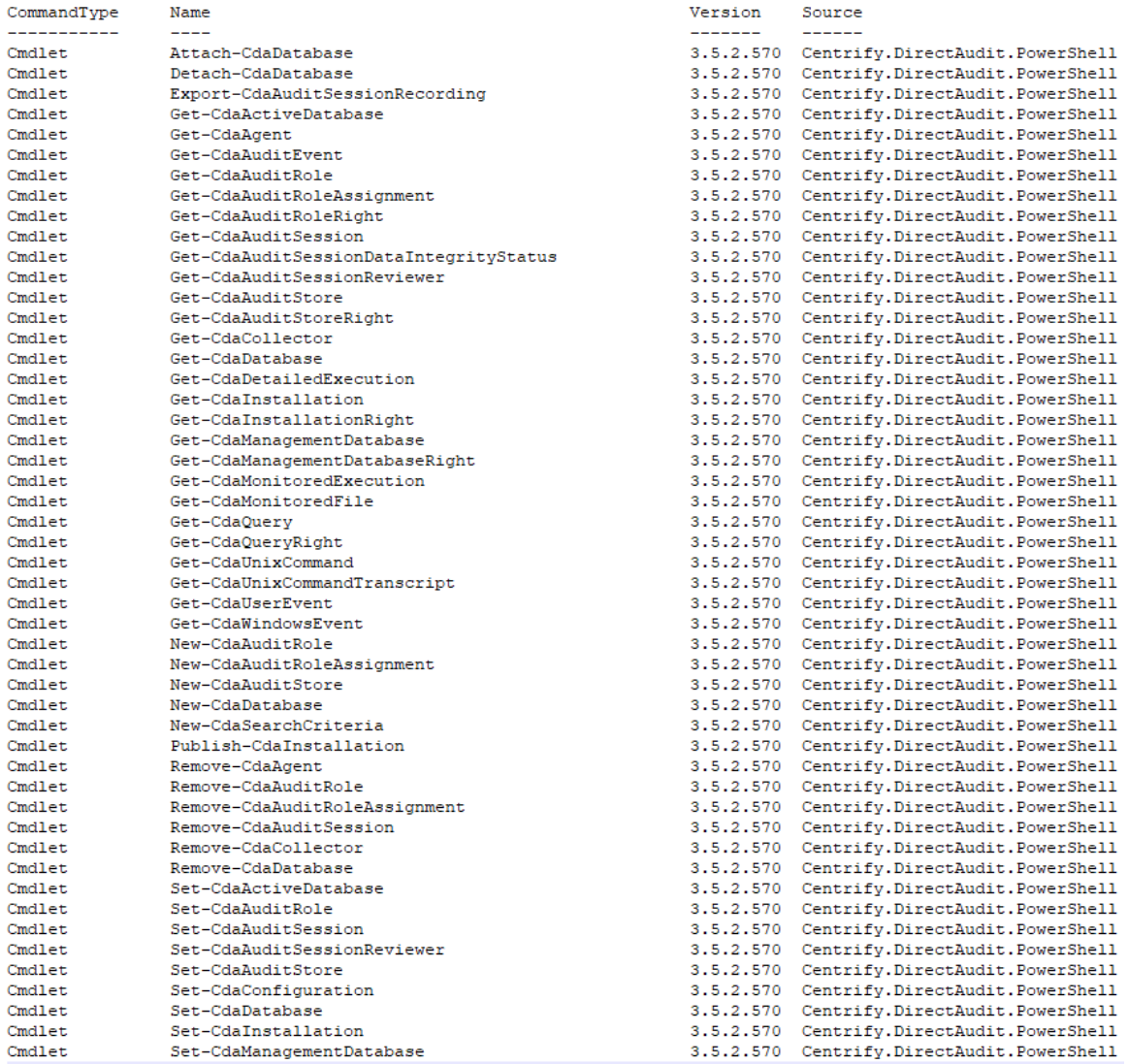

# Managing audit-related objects with Windows PowerShell scripts

This chapter provides an overview of how you can use the cmdlets to access and manage audit information stored in Microsoft SQL Server databases and Active Directory using Windows PowerShell scripts. For more examples of how to perform common administrative and auditing analysis tasks using the cmdlets in PowerShell scripts, see the samples included with the software.

The following topics are covered:

<span id="page-17-0"></span>• • • • • •

- Using cmdlets to [manage](#page-17-1) auditing
- $\blacksquare$  Preparing the [environment](#page-19-0) to run cmdlets
- [Organizing](#page-20-0) cmdlet operations in a sequence
- $\blacksquare$  [Checking](#page-21-0) for valid licenses
- Specifying [parameters](#page-21-1) using different formats
- $\blacksquare$  [Working](#page-23-0) with sample scripts
- $\blacksquare$  [Writing](#page-24-0) your own scripts
- $\blacksquare$  Getting [information](#page-27-0) about the cmdlet available

## <span id="page-17-1"></span>Using cmdlets to manage auditing

The Centrify Audit Module for PowerShell provides cmdlets that perform operations on objects that correspond to the core elements of Centrify data. The core elements of Centrify data for auditing are the following:

- $\blacksquare$  Audited computers with the Centrify auditing services
- n Collectors that transfer audited activity from audited computers to the active audit store database
- n Active and attached audit store databases
- **n** Management database
- Audit installation
- $\blacksquare$  User sessions
- Audit trail events
- Audit roles
- Audit role assignments

You can use the cmdlets to create, access, modify, and remove information associated with these core elements of Centrify data for auditing. Most of the cmdlets perform one of the following basic operations:

- New-CdaXxx cmdlets create new Centrify objects, such as a new audit role or a new audit store database.
- Get-Cda $X$ xx cmdlets get the properties of a specified object.
- $\blacksquare$  Set-CdaXxx cmdlets set or change the properties of a specified object.
- Remove-Cda $xxx$  cmdlets delete a specified object.

In addition to these basic operations, there are cmdlets for attaching or detaching an audit store database, exporting session activity to a file, and for publishing installation information to Active Directory.

For reference information describing the use and parameters for each cmdlet, you can use the get-help function within the PowerShell console. For example, if you want to see a description and syntax summary for the New-CdaAuditStore cmdlet, type the following command in the PowerShell console:

### get-help New-CdaAuditStore

If you want to see more detailed information about a cmdlet's parameters and code examples, you can use the -detailed or -full option. For example, type the following command in the PowerShell console:

get-help New-CdaAuditStore -detailed

## <span id="page-19-0"></span>Preparing the environment to run cmdlets

Because the Audit Module for PowerShell cmdlets run in the context of a domain account, you don't need to make an explicit connection to an Active Directory domain.

## **Setting the preferred domain controller**

If there is more than one domain controller in the current domain, you can use the Set-CdaConfiguration cmdlet to specify the preferred domain controller server to which you want to connect. The following example illustrates how to connect to the preferred domain controller for the finance. acme domain:

```
PS C:\> Set-CdaConfiguration -DomainController "win-
2012r2dc.finance.acme"
```
You can also use the Set-CdaConfiguration cmdlet to connect to an auditing installation in another trusted forest. In this case, specify the domain controller that is in the other trusted forest.

## **Setting the logging level**

You can use the Set-CdaConfiguration cmdlet to specify a logging level for running cmdlets. The following example illustrates how to use the Set-CdaConfiguration cmdlet to enable verbose logging:

PS C:\> Set-CdaConfiguration -LogLevel "Verbose"

The default path to the log file is C:\Program Files\Common Files\Centrify Shared\Logs\DirectAudit\_ date-time.log.

## **Running cmdlets under another account**

Some Audit Module for PowerShell cmdlets require permission to connect and update Microsoft SQL Server. If your login credentials do not have the required permissions, you can run cmdlets under another account. To run cmdlets as another user, you can use the standard PowerShell Start-Process - Credential to specify a different user name, then type the user's password when prompted, or you can right-click the Audit Module for PowerShell menu

item, then select **Run As Administrator** to run the cmdlets as the local administrator.

## <span id="page-20-0"></span>Organizing cmdlet operations in a sequence

There is no fixed sequence in which cmdlets must be called. There is, however, a logical sequence to follow to make information available from one to another. For example, to get all of the audit roles in an installation, you might first want to identify the installation object you want to work with before you call the Get-CdaAuditRole cmdlet, To accomplish this, you could organize the calls in the following sequence:

```
$site = Get-CdaInstallation -Name "production"
Get-CdaAuditRole $site
```
Similarly, before converting an active database into an attached database, you might organize the calls to create a new audit store database, then set the new database to be the active audit store database:

\$install = Get-CdaInstallation -Name "site1" \$auditStore = Get-CdaAuditStore -Installation \$install -Name "auditstore1" // Use New-CdaDatabase to create and attach the new database \$newDB = New-CdaDatabase -AuditStore \$auditStore -Name "audit-us-Oct2014" -Server "sql\_server1.domain.com\da" -Database "audit-us-Oct2014" // Set the newly created database as the active database for this audit store Set-CdaActiveDatabase -AuditStore \$auditStore -Database \$newDB // Create another new database \$newDB2 = New-CdaDatabase -AuditStore \$auditStore -Name "audit-us-Nov2014" -Server "sql\_server1.domain.com\da" -Database "audit-us-Nov2014" // Set the second database as active database Set-CdaActiveDatabase -AuditStore \$auditStore -Database \$newDB2 // Detach the first database if it is no longer needed

Detach-CdaDatabase -Database \$newDB

In most cases, you can determine from the parameters of a cmdlet whether you need to call another cmdlet first. For example, most Set-CdaXxx or Remove-CdaXxx cmdlets, you must call the corresponding Get-CdaXxx cmdlet to obtain the object first. For example, to delete the "forensics" audit role from the "production" audit installation, you could call the cmdlets as follows:

```
Get-CdaAuditRole -Installation "production" -Name "forensics" |
Remove-CdaAuditRole
```
In this example, the Get-CdaAuditRole cmdlet retrieves "forensics" from the specified installation and passes it to the Remove-CdaAuditRole cmdlet.

## <span id="page-21-0"></span>Checking for valid licenses

All of the cmdlets check for a valid license before performing the requested action. The license check succeeds only if one of the following conditions is true:

- n There is at least one evaluation license that has not expired.
- There is at least one workstation license.
- **n** There is at least one server license.

If the license check fails, the cmdlet displays an error and stops running. If the license check succeeds, the result is cached. The next time a cmdlet tries to access the same forest, it uses the cached result rather than performing the license check again. Note that the cache is only effective in one PowerShell console. If another PowerShell console runs a cmdlet accessing the same forest, the cmdlet in that console performs a separate license check.

## <span id="page-21-1"></span>Specifying parameters using different formats

For certain types of parameters, you can specify a value using any one of several different supported formats. For example, you can specify a user principal for a CdaAdPrincipal object type by providing the information that identifies the user in any of the following formats:

- $\blacksquare$  distinguished name (DN) for the user.
- $\blacksquare$  security identifier for the user (SID).
- SAMACCOUNTName attribute for the user in either the sAMAccountName@domain format or domain\sAMAccountName format.
- $\blacksquare$  in a stored user object.

The following formats are all valid for specifying an Active Directory user principal:

```
New-CdaRoleAssignment -AuditRole $role -Assignee
"cn=ben,cn=Users,dc=acme,dc=com"
New-CdaRoleAssignment -AuditRole $role -Assignee "S-1-5-21-12345678-
98765432-500"
New-CdaRoleAssignment -AuditRole $role -Assignee "ben@acme.com"
```
New-CdaRoleAssignment -AuditRole \$role -Assignee "acme\ben" New-CdaRoleAssignment -AuditRole \$role -Assignee \$userObject

The following table lists the supported formats for each type of parameter.

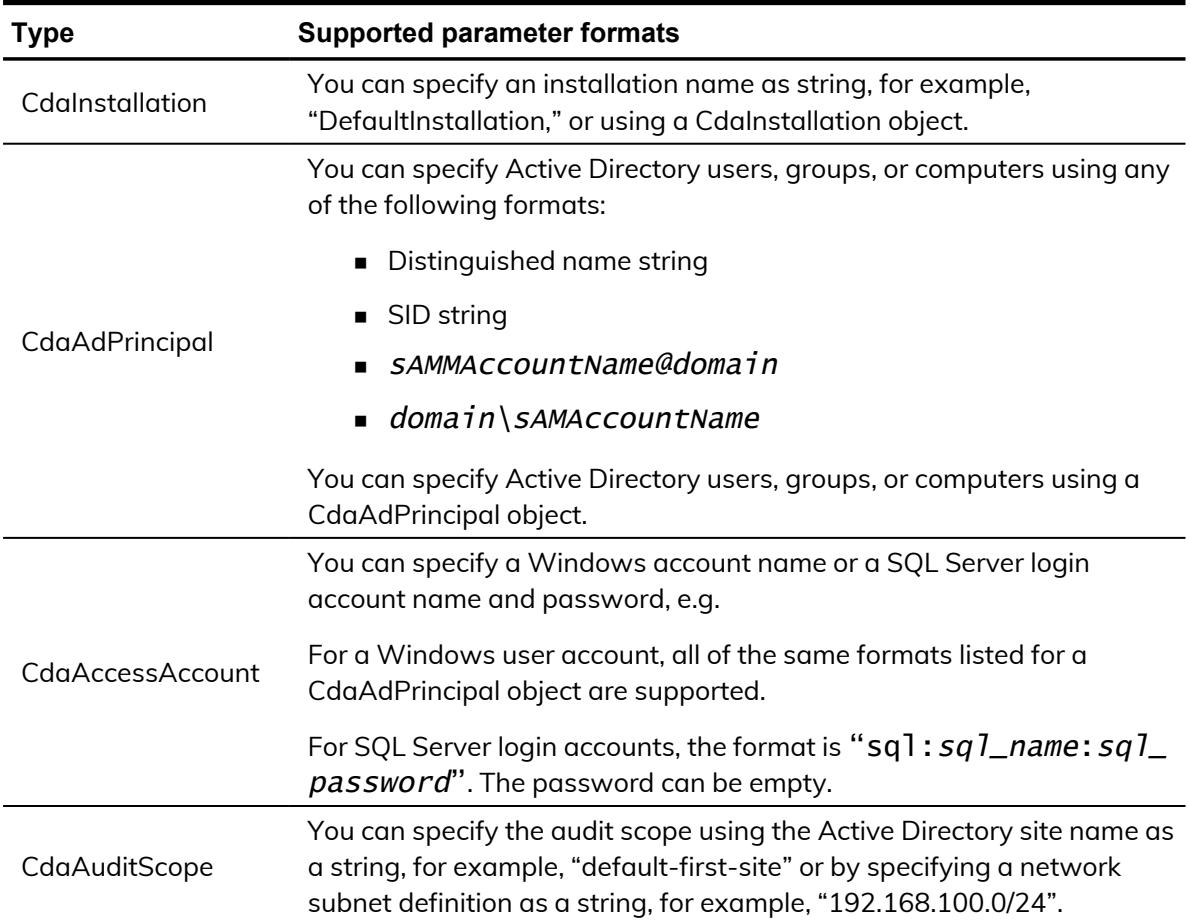

If a parameter is not listed in the table, you must specify the object instance returned by a previously cmdlet. For example, you can use the Get-CdaAuditStore cmdlet to return an object instance of the audit store then use that object instance for parameters in other cmdlets that require it.

```
# Get the audit store object instance and store it in
$cdaAuditStoreObject
```

```
$cdaAduitStoreObject = Get-CdaAuditStore -Installation
"DefaultInstallation" -Name "Default-First-Site"
```

```
# Use the audit store object instance to specify a parameter value
```

```
Attach-CdaDatabase -AuditStore $cdaAduitStoreObject -Name "audit-store-
db" -Server "win2012\instance1" -Database "audit-store-database"
```
## <span id="page-23-0"></span>Working with sample scripts

The Audit Module for PowerShell includes some sample scripts that you can use to do database rotation; rotating a database involves creating a new audit store database and making the new database the active database for the installation. You can copy and modify the sample scripts to use the code directly in your environment or study the syntax used in the script to serve as an example for writing your own custom scripts.

## $\blacksquare$  db\_rotation.ps1

This PowerShell script demonstrates how to use the following cmdlets to do database rotation:

- New-CdaDatabase
- n Set-CdaDatabase
- <sup>n</sup> Detach-CdaDatabase
- n db\_rotation\_sql\_script.ps1

This PowerShell script demonstrates how to do database rotation using the SQL scripts and PowerShell cmdlets.

■ SetupDatabase.sql, SetupServer.sql

You can modify the file path settings in these SQL scripts to create a new audit store database using the New-CdaDatabase cmdlet with the DatabaseScriptFile and ServerScriptFile parameters. This case is useful if you want to create a new audit store database with a customized database file folder path, database log file folder path, or database fulltext catalog root path.

If you want to use these SQL scripts and you also want to customize the StoredProcedureAccount, IsAwsRds, and IntegrityCheckEnabled settings, you also need to customize the settings in the SQL scripts instead of using the StoredProcedureAccount, IsAwsRds, and IntegrityCheckEnabled parameters. These three parameters can't be used along with the DatabaseScriptFile and ServerScriptFile parameters.

## To run the sample script:

- 1. Open the Centrify Audit Module for PowerShell.
- 2. Verify you have permission to execute scripts.
	- Get-ExecutionPolicy

In most cases, the permission to execute scripts is restricted. You can use the Set-ExecutionPolicy to allow execution. For example:

Set-ExecutionPolicy Unrestricted

For more information about execution policies and the options available, use the get-help function.

- 3. Verify you are in the directory where the db\_rotation.ps1 script is located.
- <span id="page-24-0"></span>4. Execute the sample script.

## Writing your own scripts

You can combine Centrify Audit Module for PowerShell cmdlets with native Windows PowerShell cmdlets to perform many common administrative tasks. The following examples illustrate how you can combine the Centrify Audit Module for PowerShell cmdlets and native cmdlets to accomplish a simple but specific goal.

- $\blacksquare$  [Exporting](#page-24-1) specific session fields for a report
- Checking the status of agents and [collectors](#page-25-0)

## <span id="page-24-1"></span>**Exporting specific session fields for a report**

By default, the Centrify cmdlet for getting session information might return more information than you want for a simple report. If you want to narrow down the fields returned, you can use a native cmdlet, such as Select-Object, to specify the fields of interest, then another native cmdlet, such as Out-File, to export the results to a text file. For example, to limit the results to a few key fields, you might specify a command similar to this:

```
Get-CdaAuditSession -Installation "installation-name"
| Select-Object -Property User, Machine, StartTime, EndTime,
State, | Out-File c:\samplesession.txt
```
This example pipes the results from the Audit Module for PowerShell Get-CdaAuditSession cmdlet to the Select-Object cmdlet, then uses another pipe to send the resulting output to a file.

## <span id="page-25-0"></span>**Checking the status of agents and collectors**

You can use Centrify cmdlets to get status information for agents and collectors and combine those cmdlets with native or custom cmdlets to schedule checking for connectivity to run on a regular basis and to trigger an email notification if the status returned for the agent or collector in any interval is Disconnected. For example, to check for disconnected agents, you might specify a command similar to this:

```
Get-CdaAgent -i "installation-name" | Where { $_.Status -eq
"Disconnected" }
```
To check for agents that haven't connected to the collector since a specific time, you might specify a command similar to this:

```
Get-CdaAgent -i "installation-name" | where { $_.LastUpdateTime -lt
([DateTime]"12:00:00 AM, 12/29/2014") }
```
Similarly, you can use the Get-CdaCollector cmdlet to check for connectivity between a collector and the Microsoft SQL Server database you are using as the active audit store database.

```
Get-CdaCollector -i "installation_name" | where { $_.LastUpdateTime –lt
"10:00:00 AM, 12/17/2014"}
```
You can include these cmdlets in scripts that run automatically using a task scheduler to check for connectivity issues at the interval you specify, such as once a day or once a week, and to send the results to specified channels, such as an email message or SNMP trap, using a cmdlet such as Send-MailMessage.

## **Recommendations for writing custom scripts**

Most cmdlets and scripts return information efficiently without any special handling or any noticeable effect on performance. If you plan to write custom scripts that could potentially return large data sets, however, you should consider ways to improve performance. For example, if you are writing a script that exports a large number of sessions or reports on activity for a large audit installation, you might want to use the following recommendations as guidelines.

■ When testing the performance of the script, use the standard Measure-Command cmdlet to accurately measure cmdlet and script performance.

The Measure-Command cmdlet ignores the time it takes to print all of the results returned to the PowerShell console. In many cases, the execution of

a query or script is efficient, but rendering the results in the PowerShell console might make the cmdlet or script performance seem unacceptable.

n Avoid using the PowerShell pipeline if your cmdlet or script returns large data collections.

For example, you might use foreach in a script instead of using the pipeline to improve performance.

Use syntax similar to this:

```
foreach ($cmd in Get-CdaUnixCommand -Session $s) { action_on_each_
cmd }
```
Instead of:

Get-CdaUnixCommand -Session \$s | action\_on\_each\_cmd

 $\blacksquare$  Cache the data, if possible, by writing the results to a file.

For example, use syntax similar to this:

```
$cmds = Get-CdaUnixCommand -Session $s
```

```
Out-File -InputObject $cmds -FilePath file
```
Instead of:

Get-CdaUnixCommand -Session \$s | Out-File -FilePath file

- Use Export-Csv instead of Out-File if possible. The Export-Csv cmdlet writes results to a file faster than the Out-File cmdlet.
- If you are writing a script that generates a very large data set—for example, reporting information for a global audit installation—you might want to use the native .NET FileStream function. The FileStream function is the fastest way to write content to a file.

For example, you might use a code snipper like this:

```
$fs = New-Object IO.FileStream <file&gt;, 'Append','Write','Read'
       $fw = New-Object System.IO.StreamWriter $fs
             $cmds = Get-CdaUnixCommand -Session $s
             foreach ($cmd in $cmds) {$fw.WriteLine("{0} {1} {2}",
                  $cmd.Sequence, $cmd.Time, $cmd.Command)}
       $fw.Close()
$fs.Dispose()
```
## **Executing custom scripts**

In most cases, the permission to execute scripts is restricted. You can use the native PowerShell cmdlet Get-ExecutionPolicy to check whether you have

permission to execute scripts using your current account credentials and the native Set-ExecutionPolicy cmdlet to specify an execution policy.

## To check and update the execution policy for scripts

- 1. Open the Centrify Audit Module for PowerShell.
- 2. Verify you have permission to execute scripts. Get-ExecutionPolicy
- 3. Run the Set-ExecutionPolicy cmdlet to change the execution policy. For example:

Set-ExecutionPolicy Unrestricted

For more information about execution policies and the options available, use the get-help function.

- 4. Verify you are in the directory where your scripts are located.
- <span id="page-27-0"></span>5. Execute the sample script.

## Getting information about the cmdlet available

You can use the get-help command with different options to get summary or detailed information about the cmdlets available in the Centrify Audit Module for PowerShell or about the specific cmdlets you want to use. For example, you can use get-help with the -full command-line option to see complete reference information for a specified cmdlet or get-help -example to display only the examples for a specified cmdlet.

To see the current list of cmdlets available open the Audit Module for PowerShell, then run the following command:

get-help \*-cda\*

This command displays a summary of the Audit Module for PowerShell cmdlets similar to the following partial list of commands:

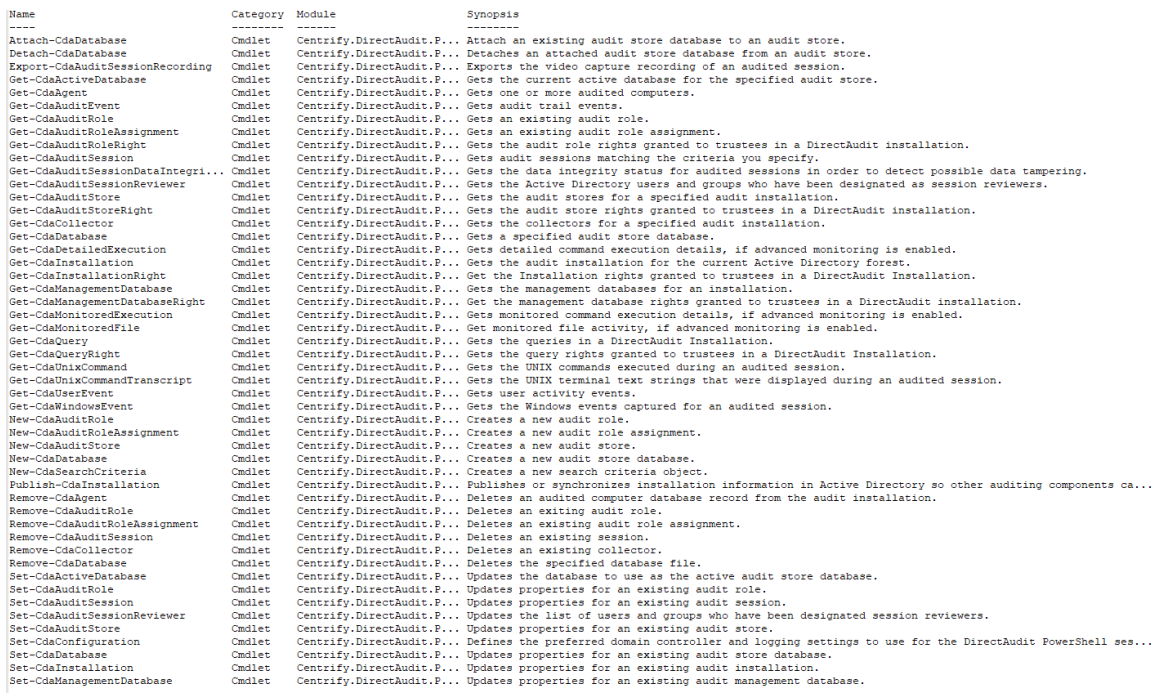

# Auditing-related objects and properties

<span id="page-29-0"></span>• • • • • •

Most Audit Module for PowerShell cmdlets return object instances either directly or as properties of other objects. This section provides an alphabetical listing of the objects and the properties of each object defined in the Audit Module for PowerShell. Note that not all properties are available as parameters in the PowerShell cmdlets.

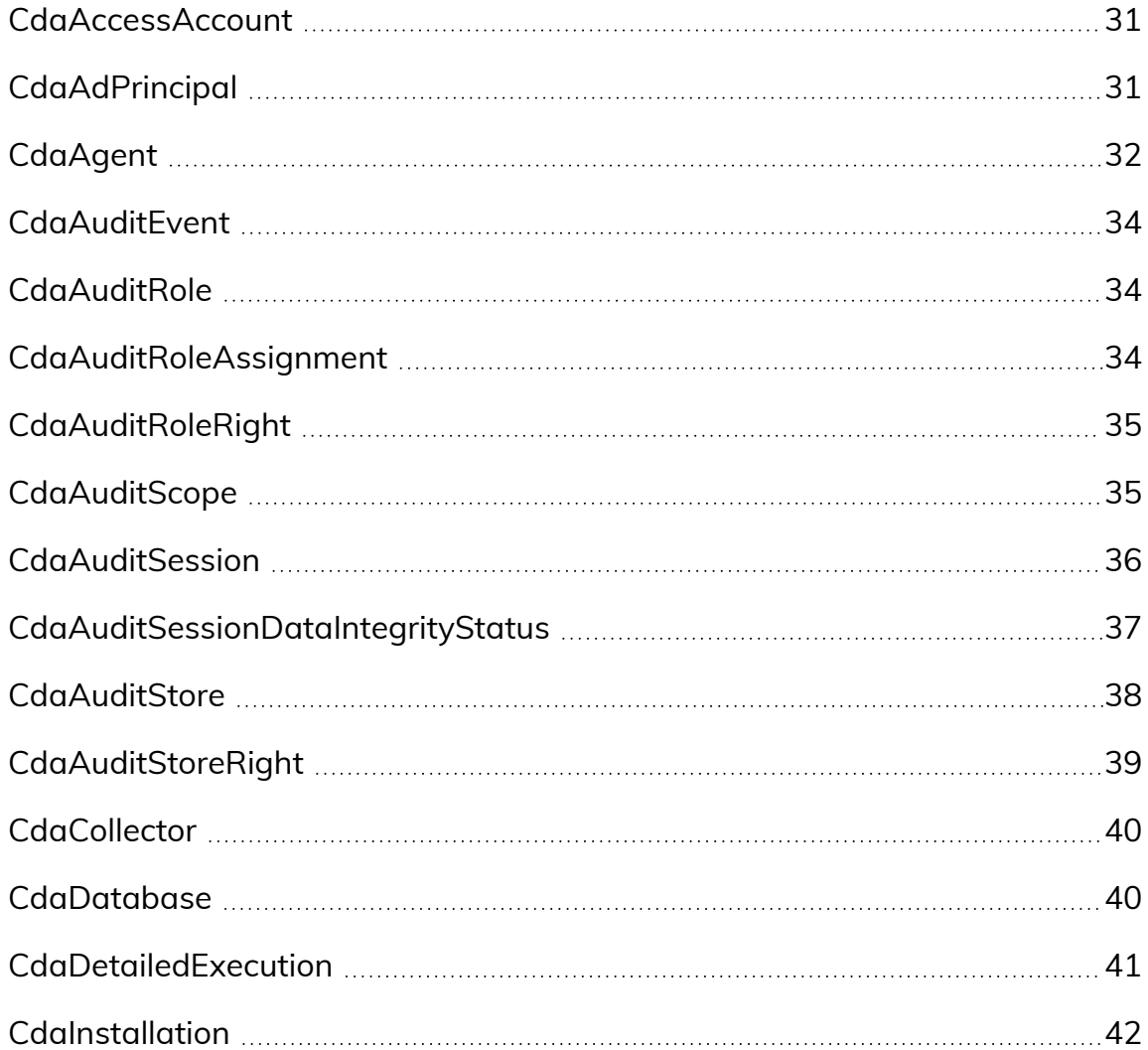

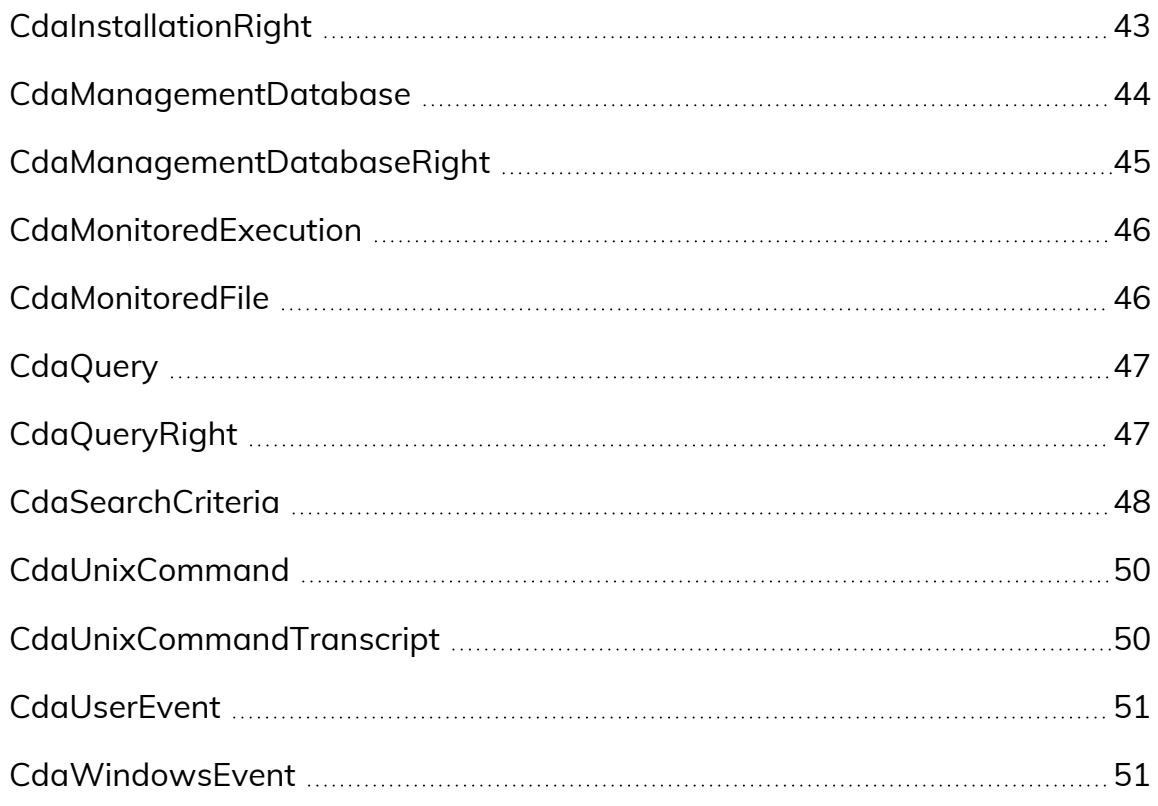

## <span id="page-30-0"></span>CdaAccessAccount

Represents a Windows user or SQL Server login account with access to auditing components. The following properties are defined for this object.

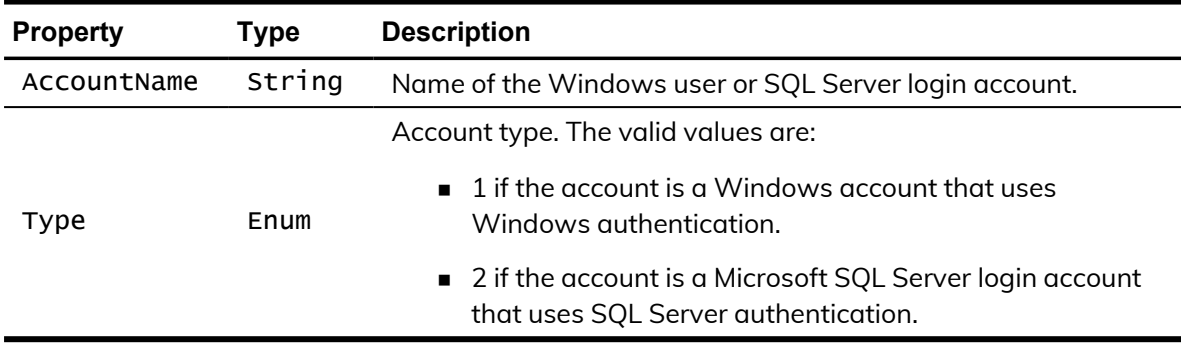

# <span id="page-30-1"></span>**CdaAdPrincipal**

Represents an Active Directory principal. The principal can be an Active Directory user, group, or computer account. You can use the Class property to identify the type of principal. Only the account name for the principal is stored in the database. The following properties are defined for this object.

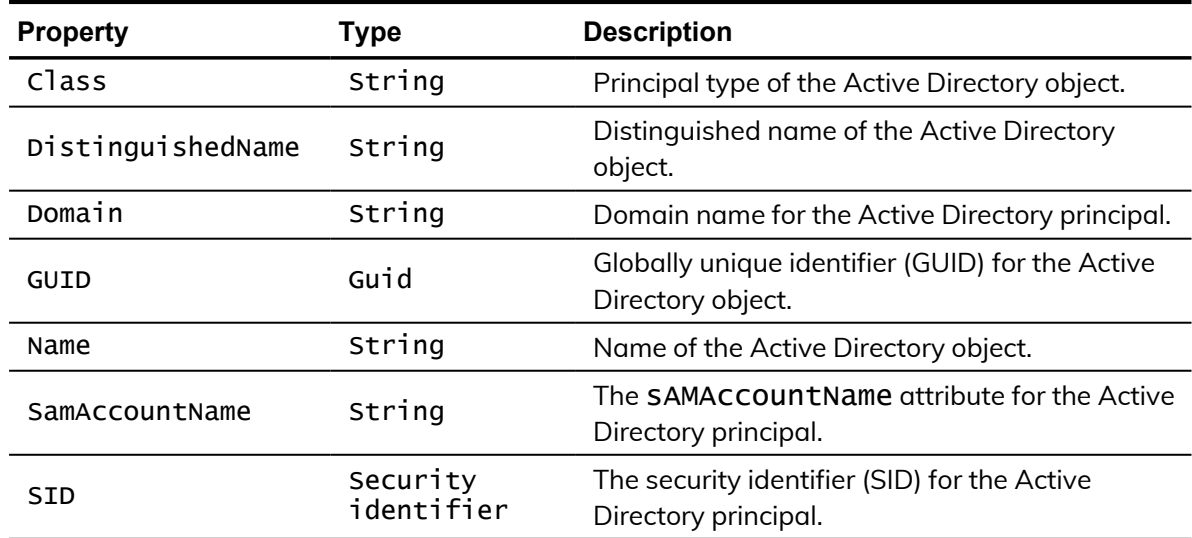

# <span id="page-31-0"></span>**CdaAgent**

Represents an audited computer where the auditing service is enabled. The following properties are defined for this object.

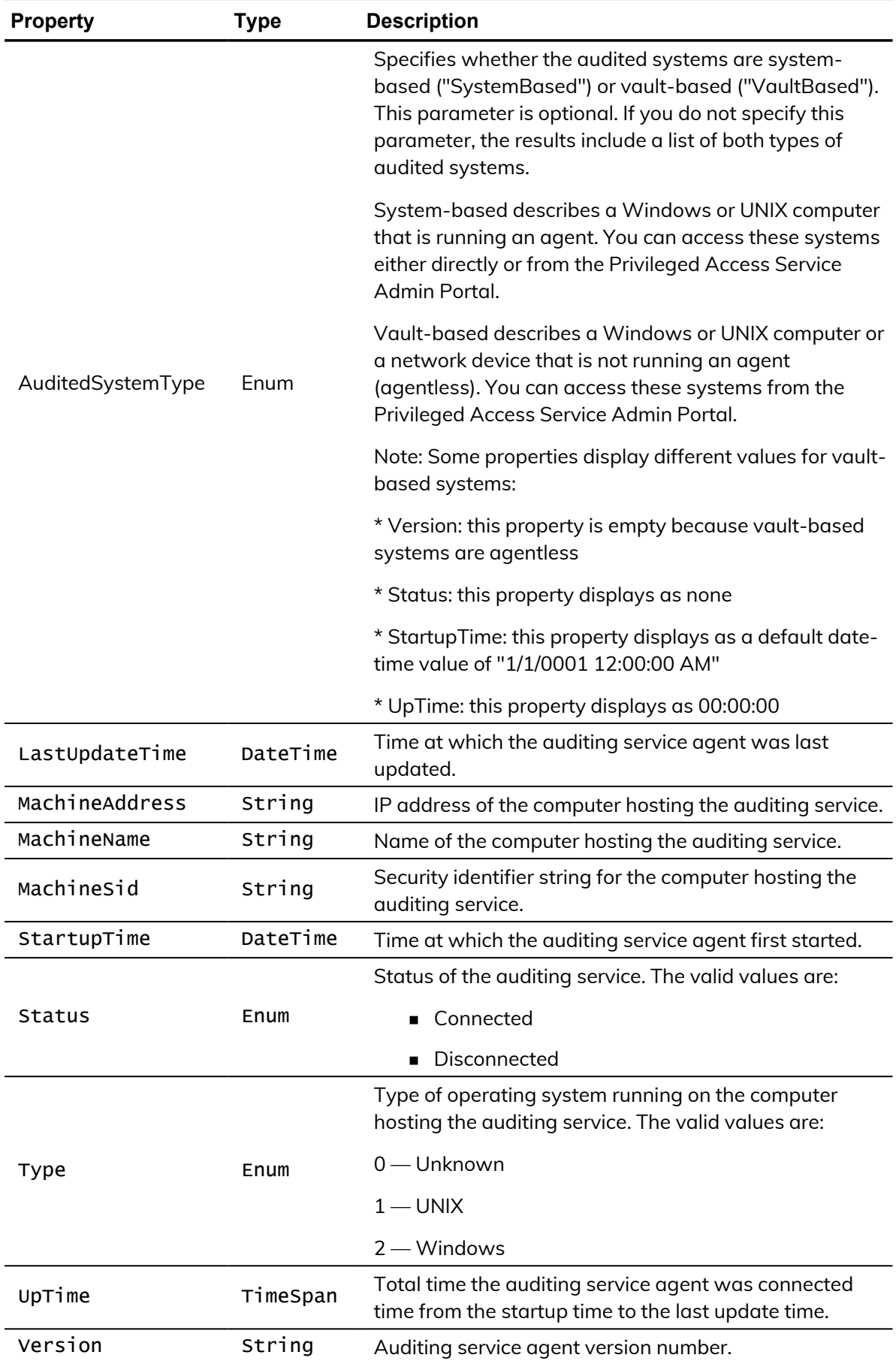

## <span id="page-33-0"></span>**CdaAuditEvent**

Represents an audit trail event. The following properties are defined for this object.

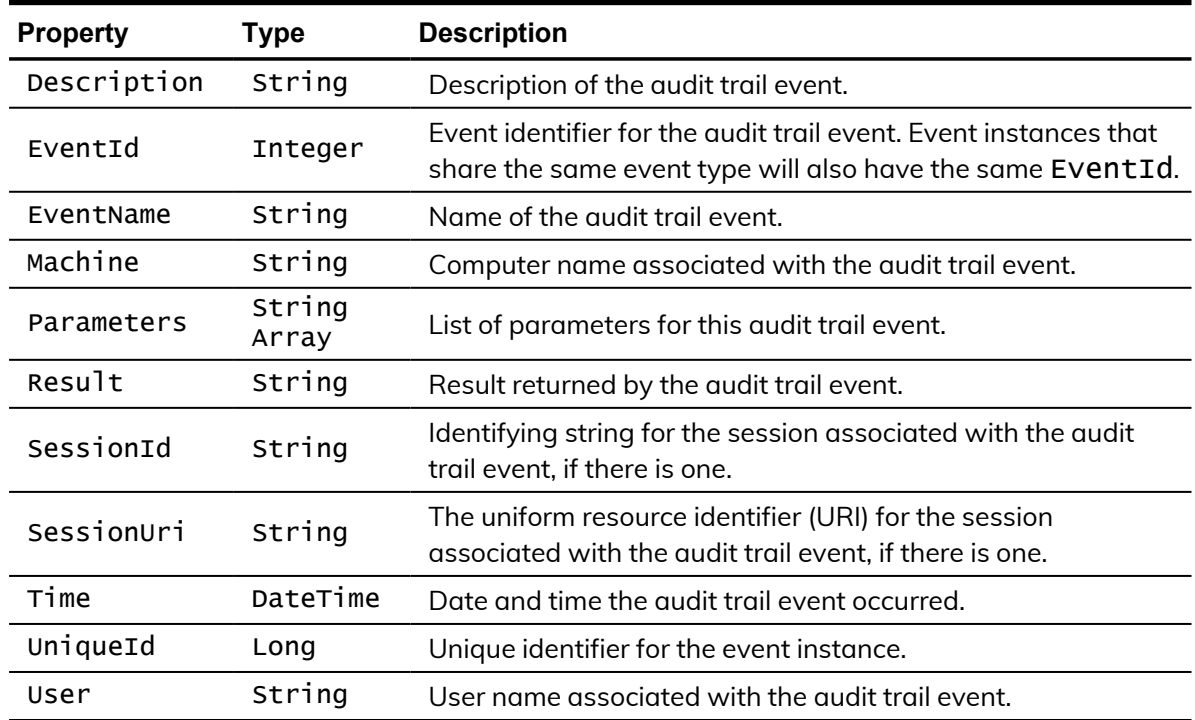

# <span id="page-33-1"></span>**CdaAuditRole**

Represents an audit role. The following properties are defined for this object.

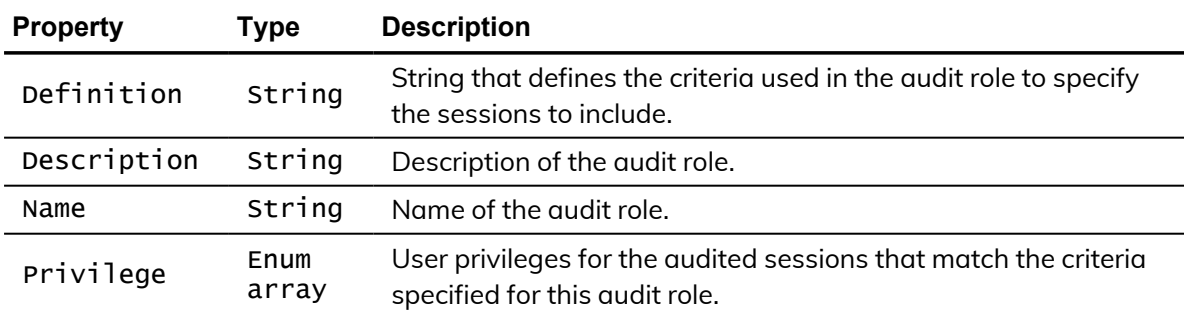

## <span id="page-33-2"></span>CdaAuditRoleAssignment

Represents an audit role assignment. The following properties are defined for this object.

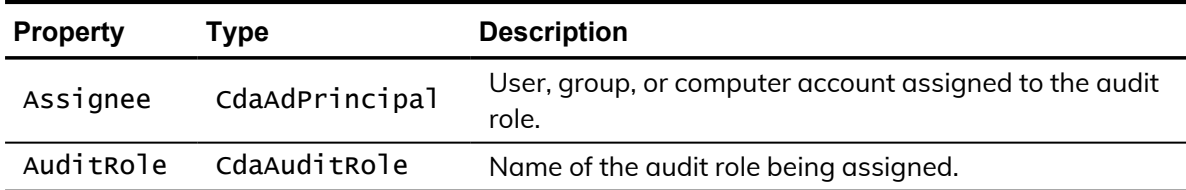

## <span id="page-34-0"></span>CdaAuditRoleRight

This object represents the rights granted to a trustee on the audit role. The following properties are defined for this object.

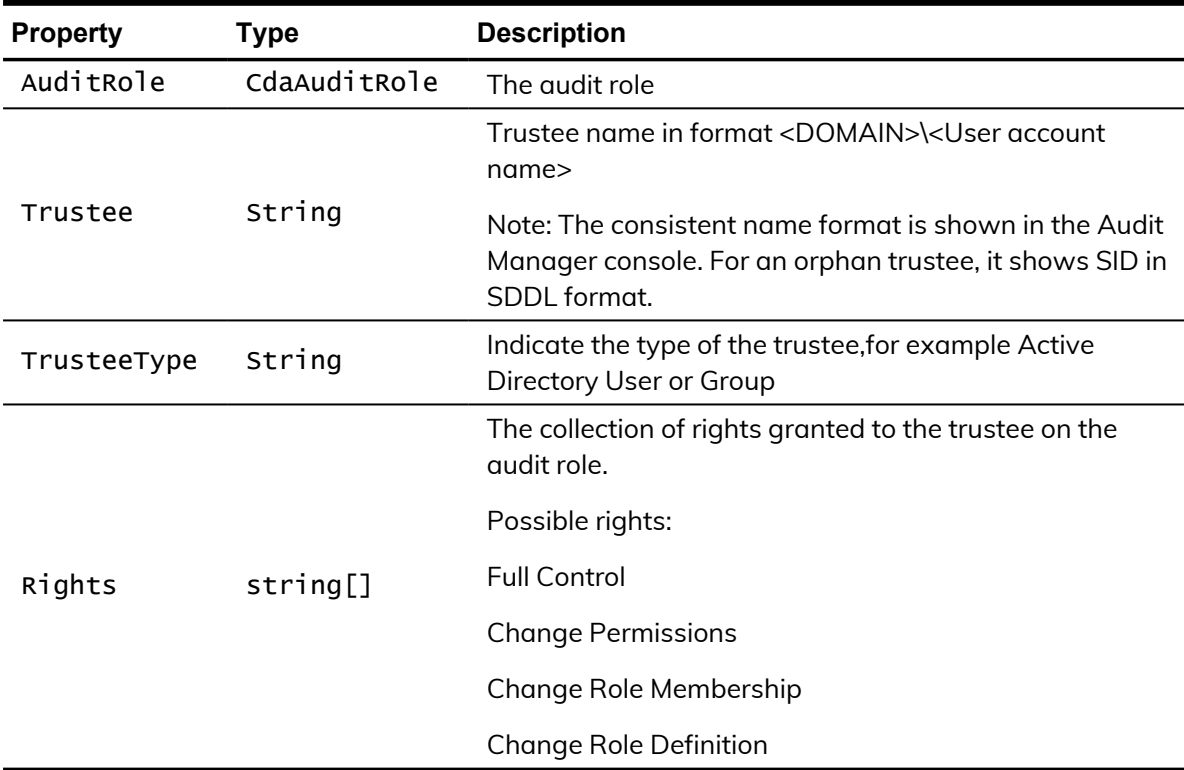

## <span id="page-34-1"></span>**CdaAuditScope**

Represents the audit scope for an audit store. The following properties are defined for this object.

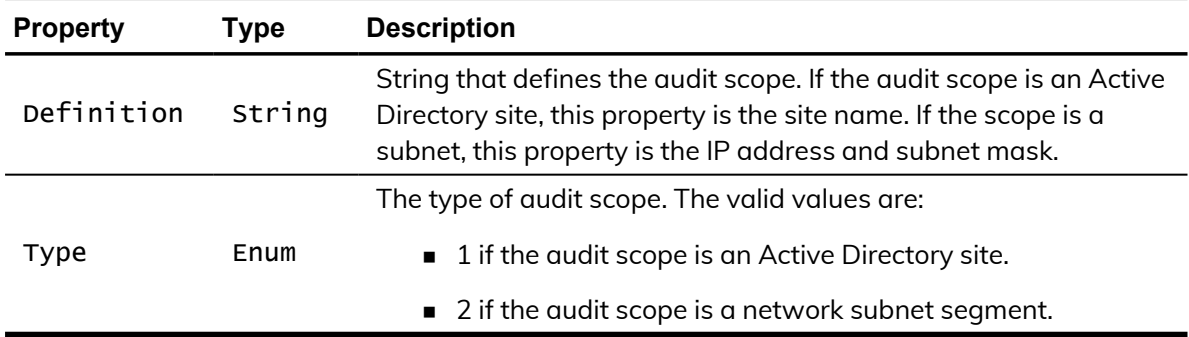

# <span id="page-35-0"></span>**CdaAuditSession**

Represents an audited user session. The following properties are defined for this object.

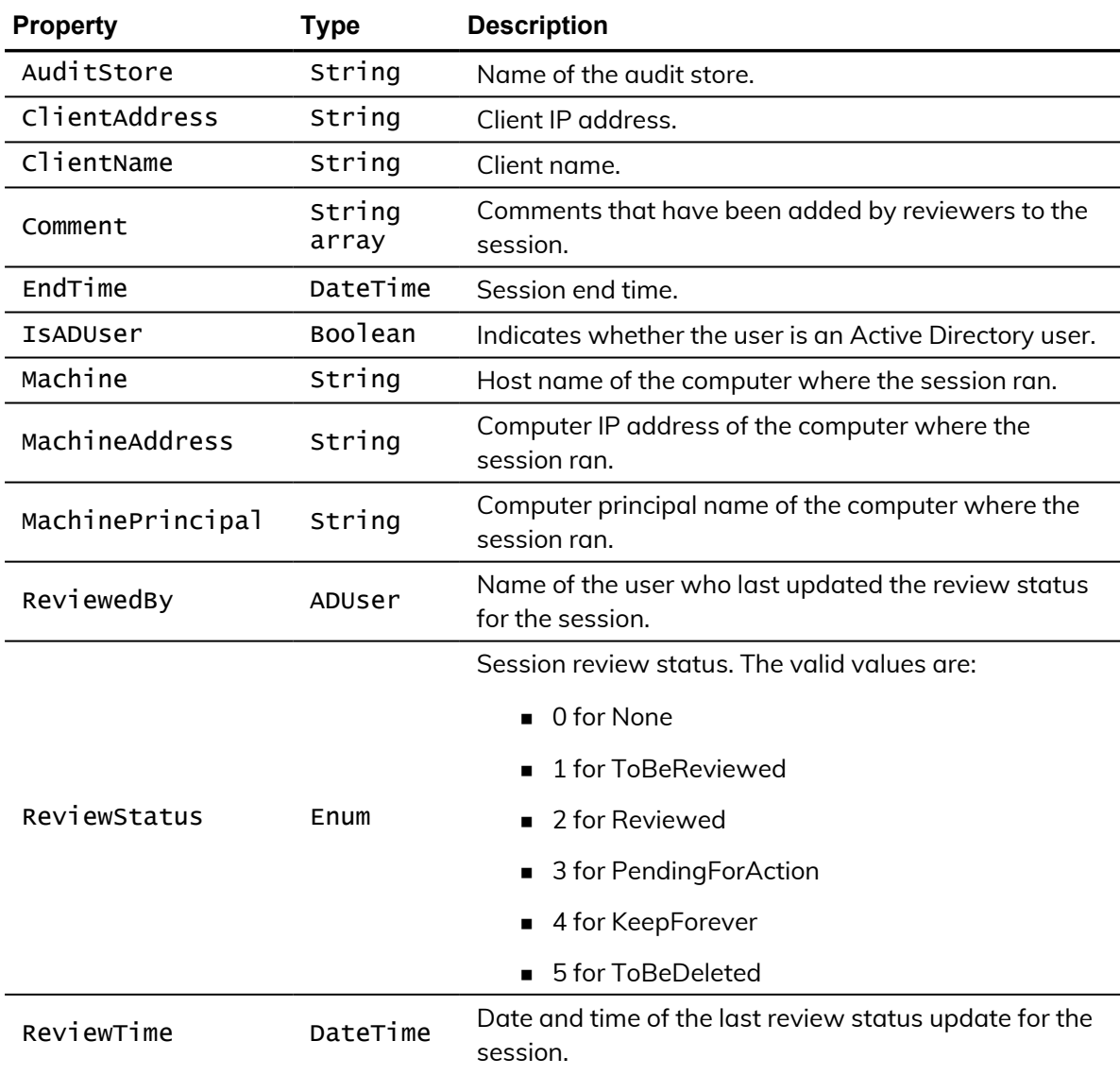

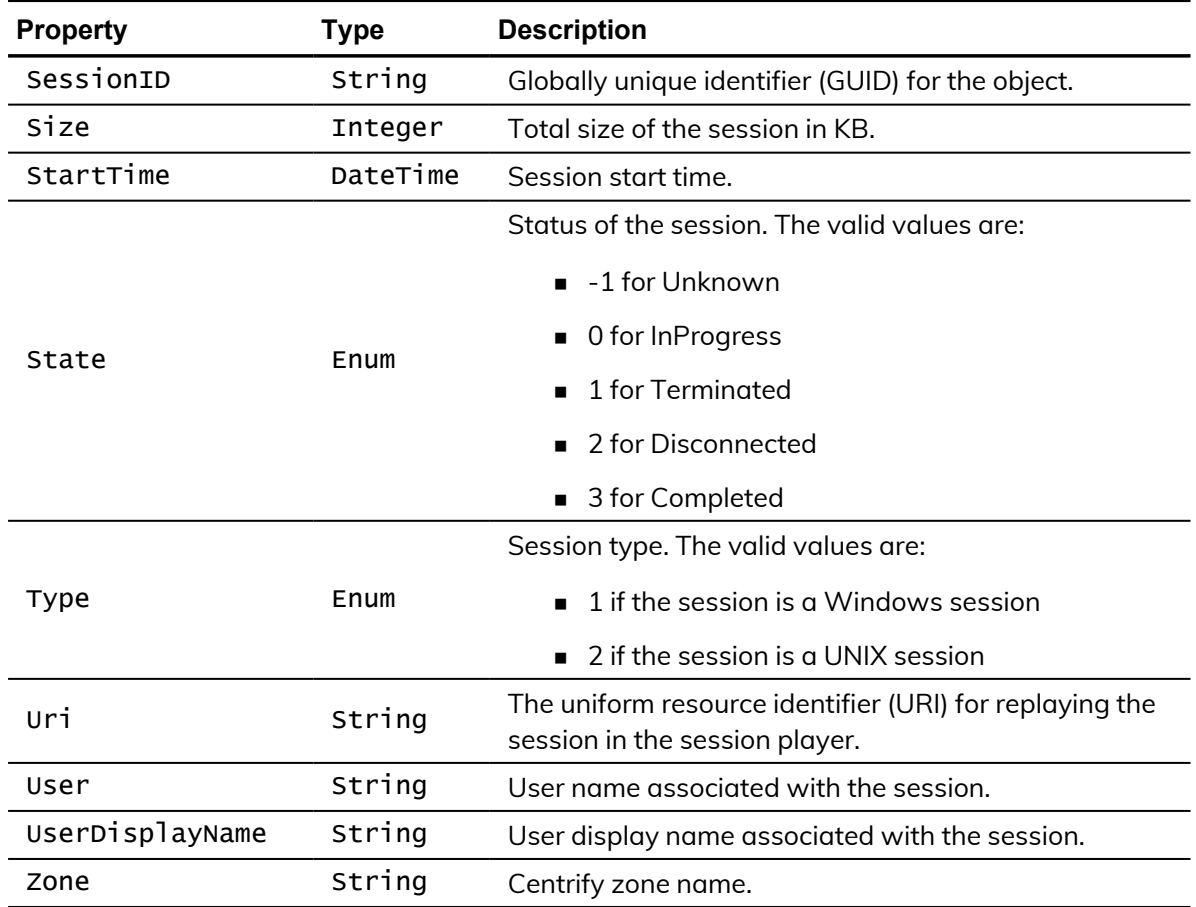

## <span id="page-36-0"></span>CdaAuditSessionDataIntegrityStatus

If you've enabled the audit store database for data integrity checking, this object refers to the session's data integrity status. Data integrity checking provides the ability to detect if auditing data has been tampered. The following properties are defined for this object.

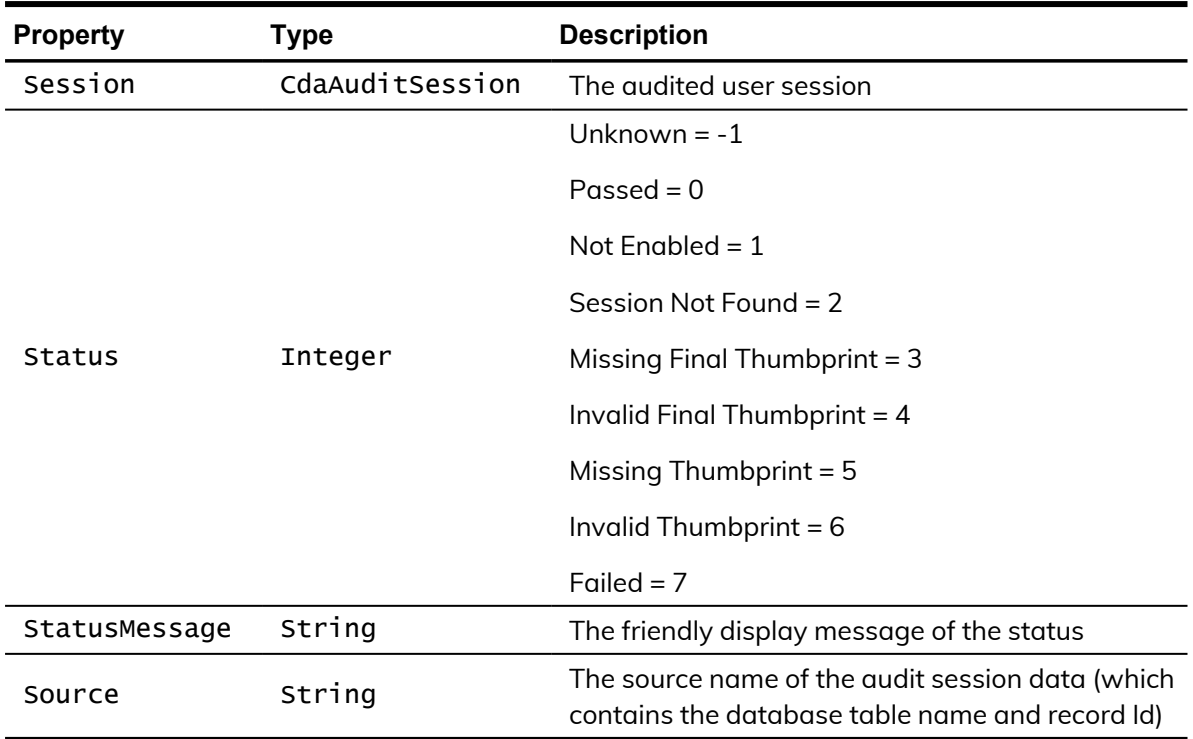

# <span id="page-37-0"></span>**CdaAuditStore**

Represents an audit store. The following properties are defined for this object.

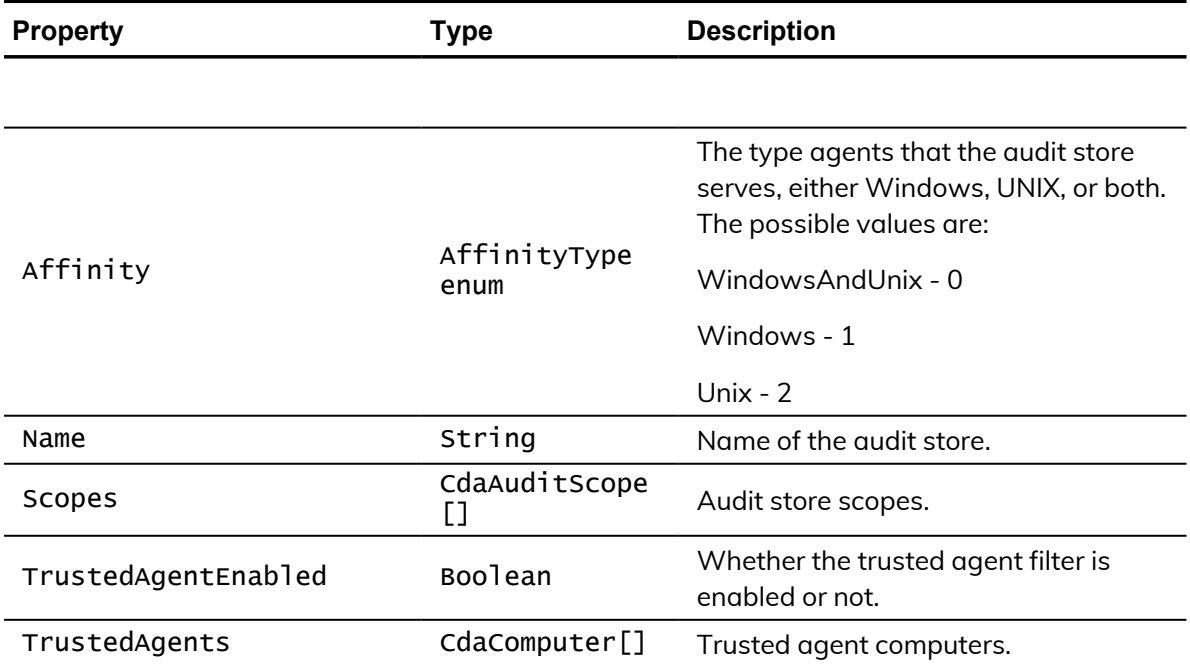

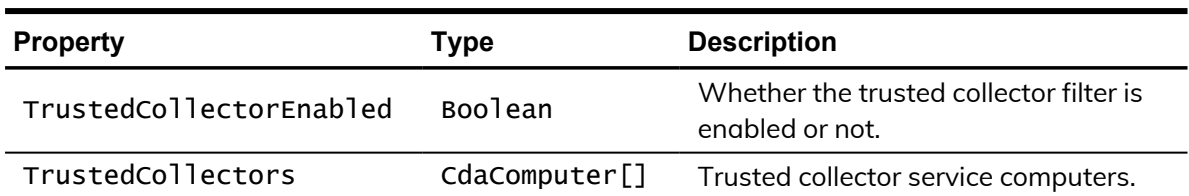

# <span id="page-38-0"></span>CdaAuditStoreRight

This object represents the rights granted to a trustee on the audit store. The following properties are defined for this object.

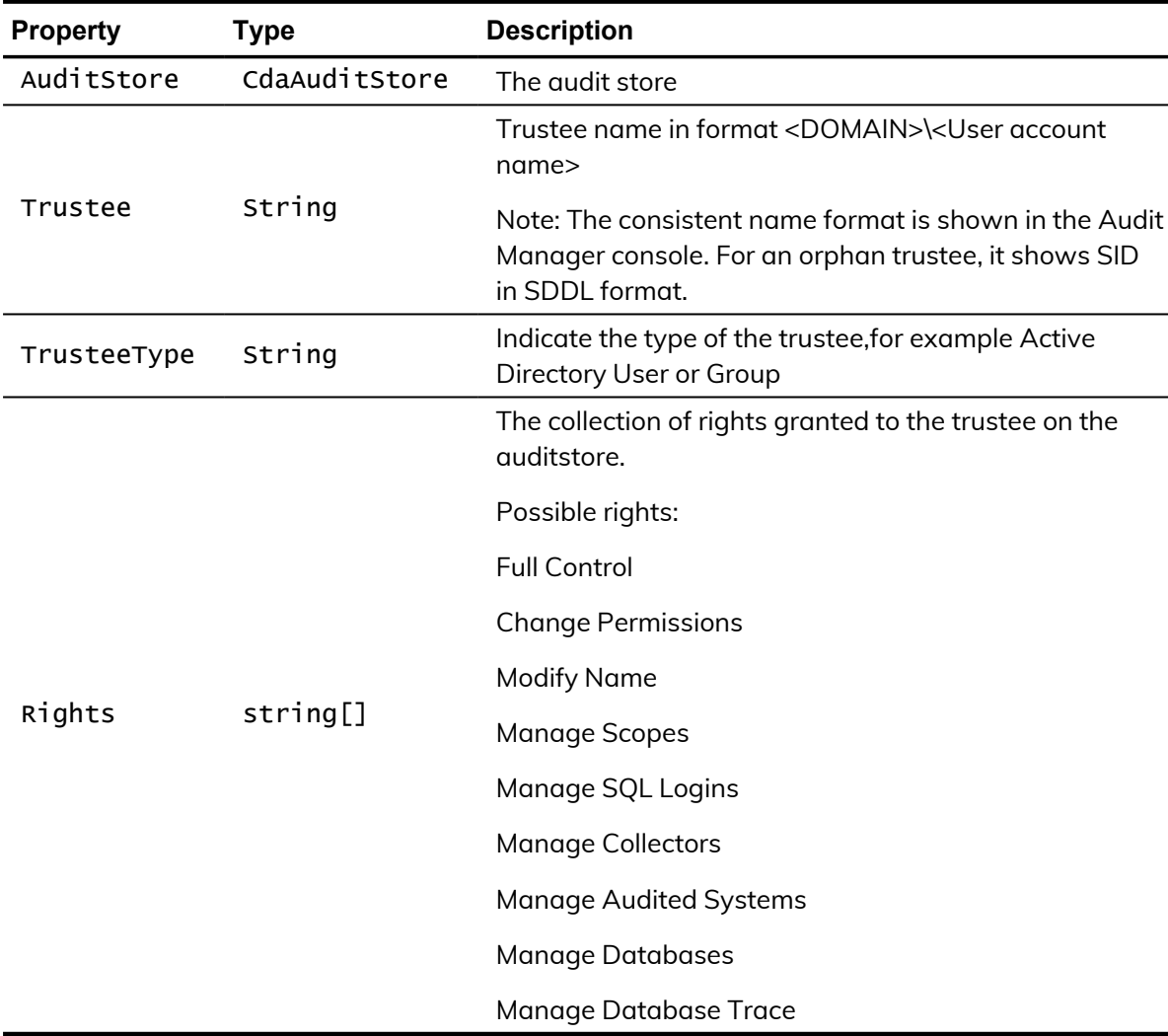

# <span id="page-39-0"></span>**CdaCollector**

Represents a collector service computer. The following properties are defined for this object.

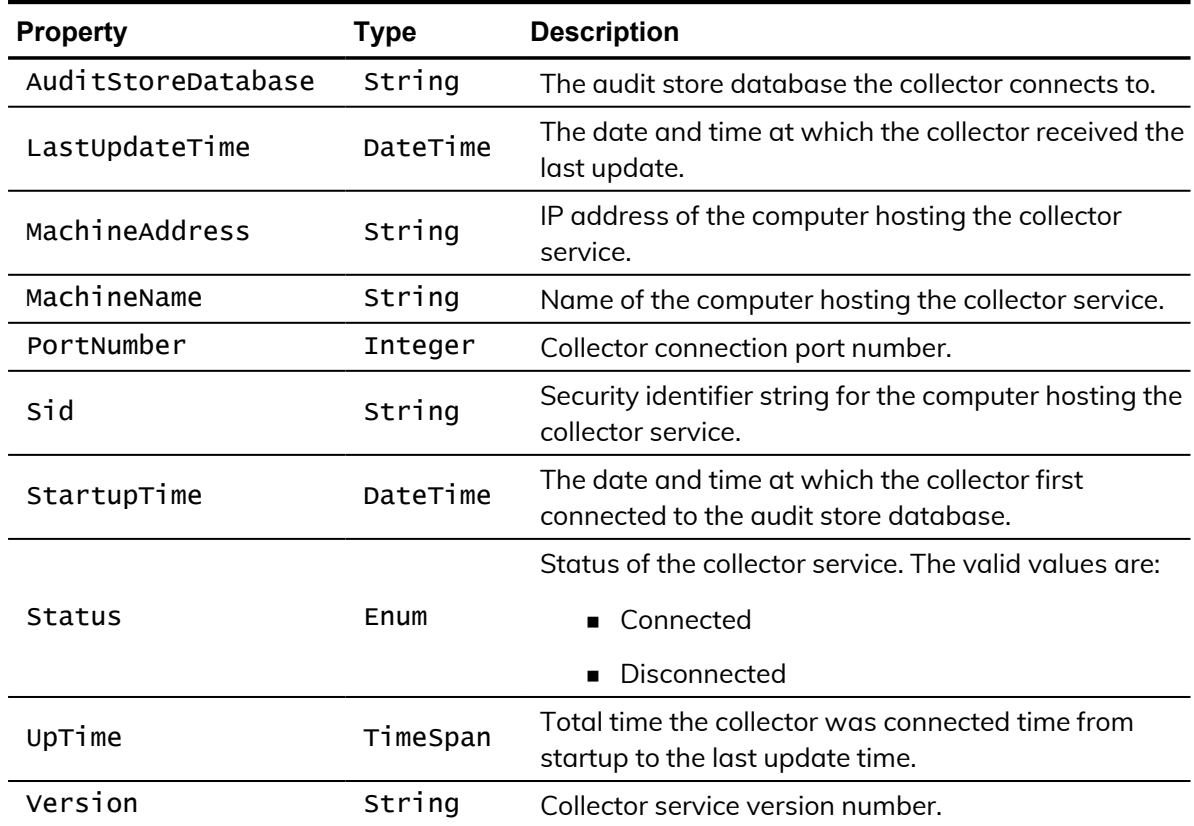

# <span id="page-39-1"></span>**CdaDatabase**

Represents an audit store database. The following properties are defined for this object.

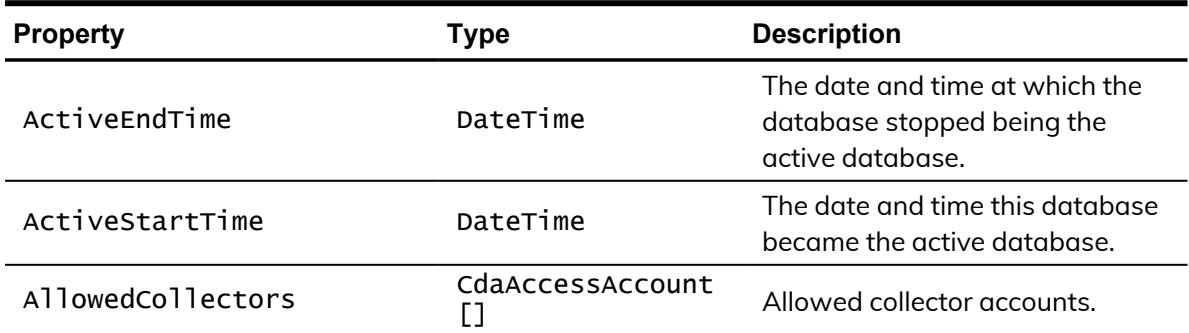

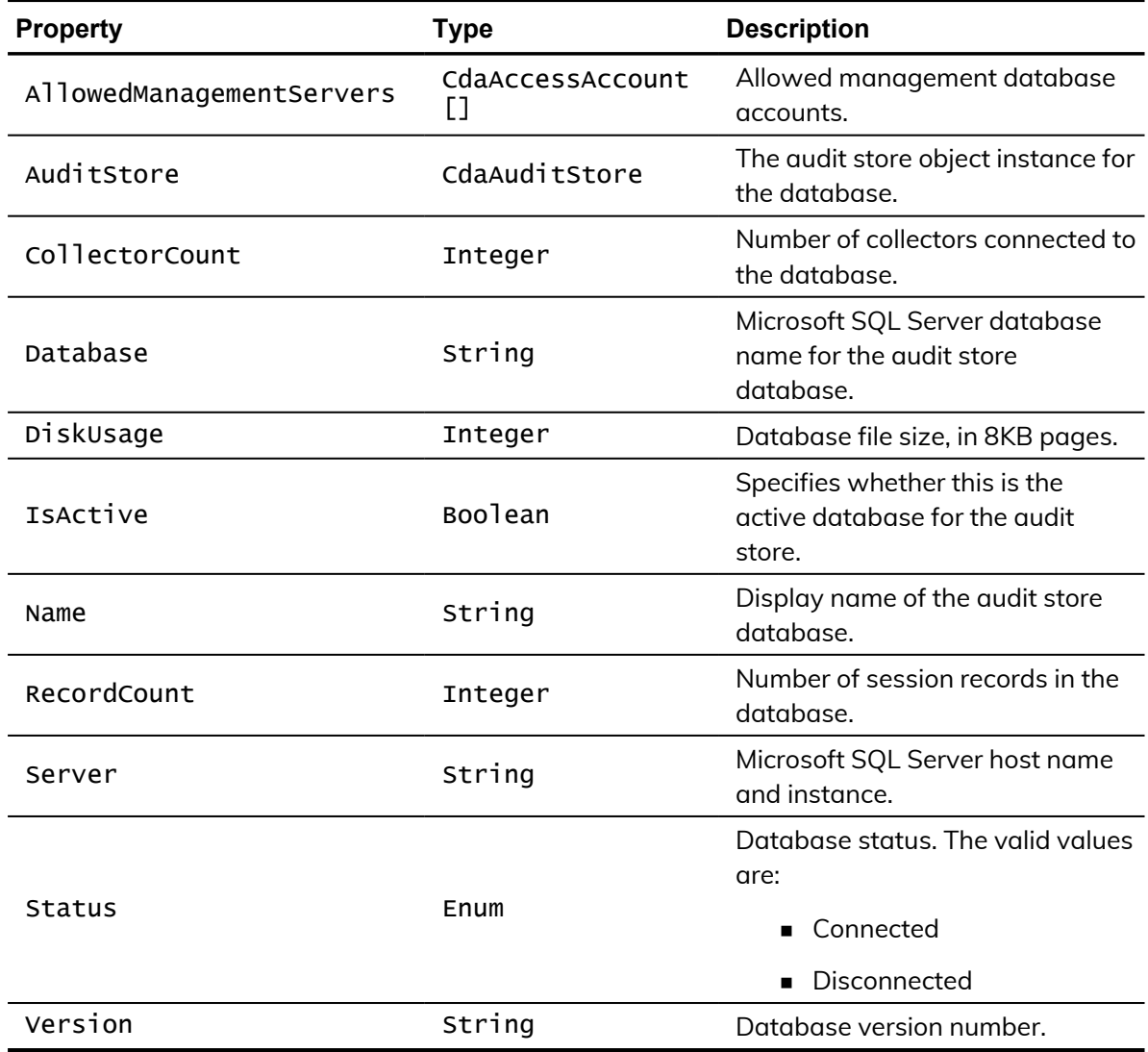

# <span id="page-40-0"></span>CdaDetailedExecution

Represents detailed command execution details, if advanced monitoring is enabled. The following properties are defined for this object.

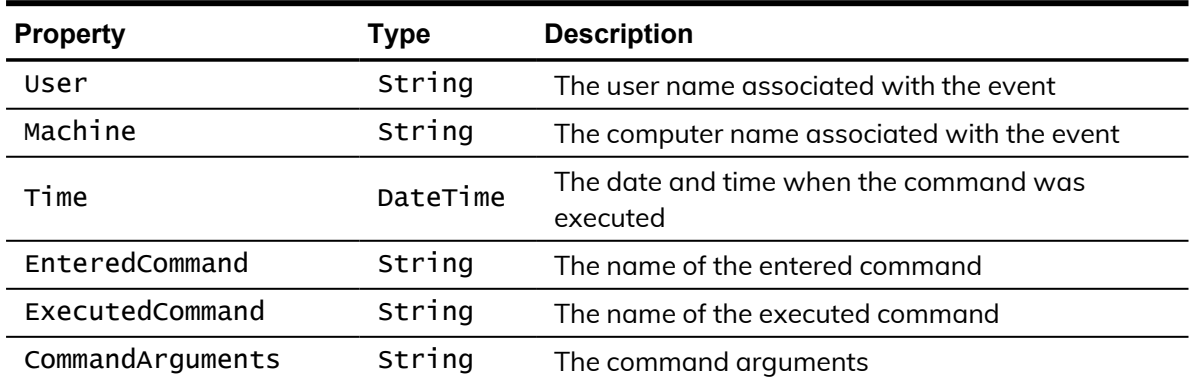

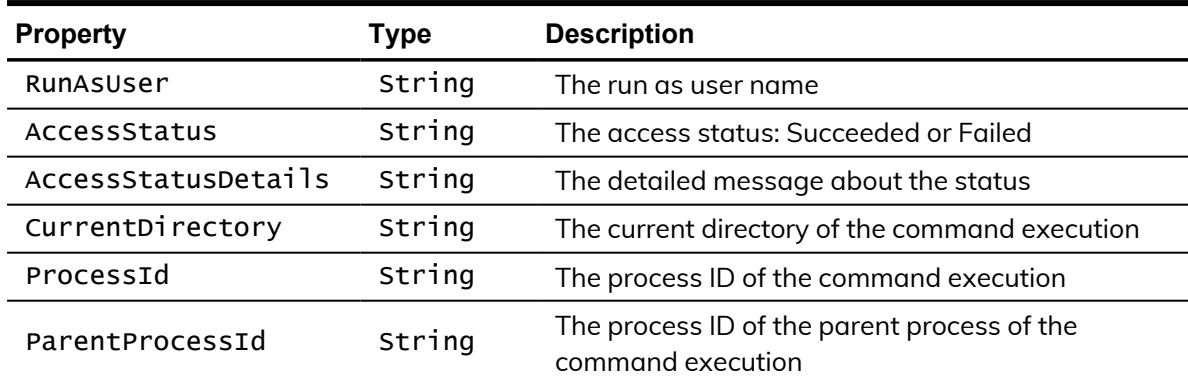

# <span id="page-41-0"></span>**CdaInstallation**

Represents an audit installation. The installation defines the scope of the auditing infrastructure and audit data available for review and play back. The following properties are defined for this object.

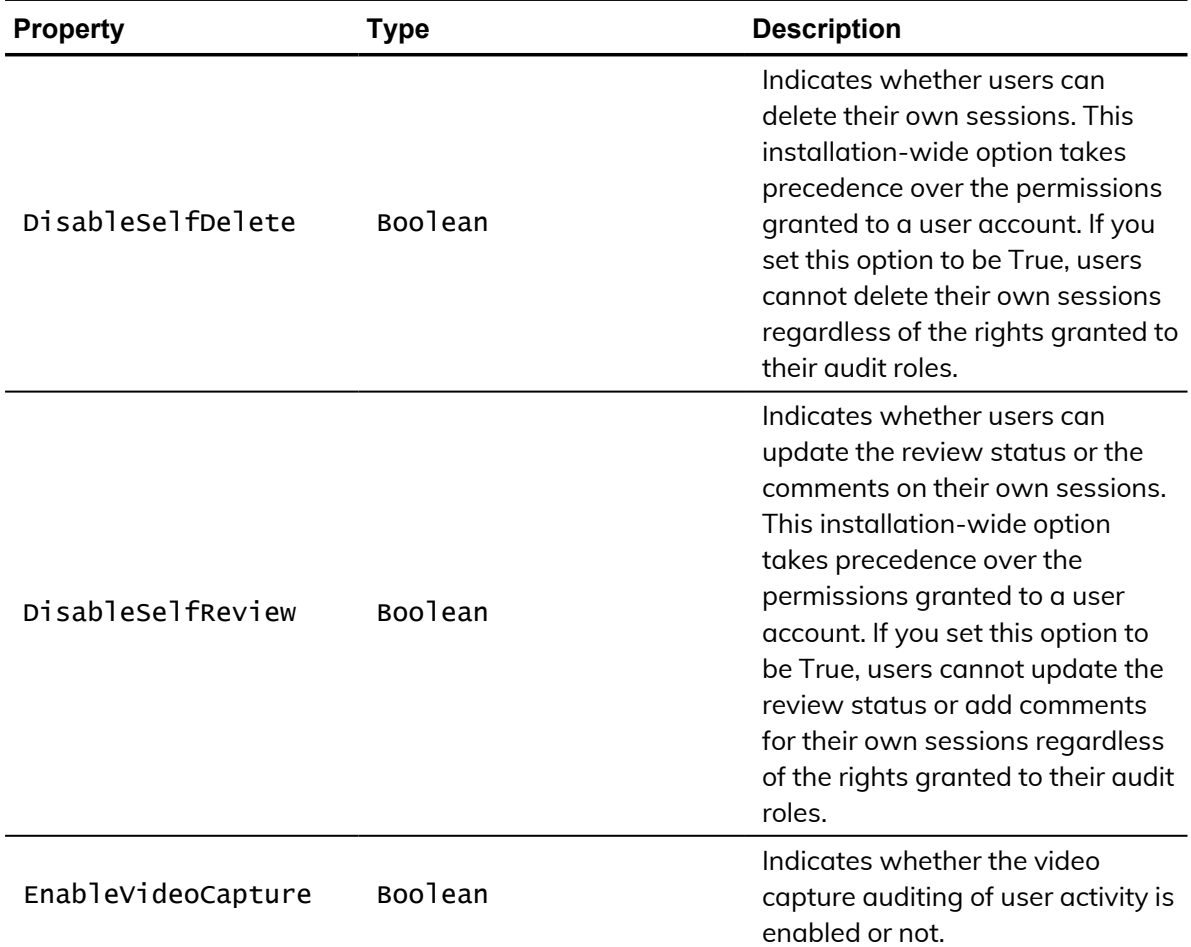

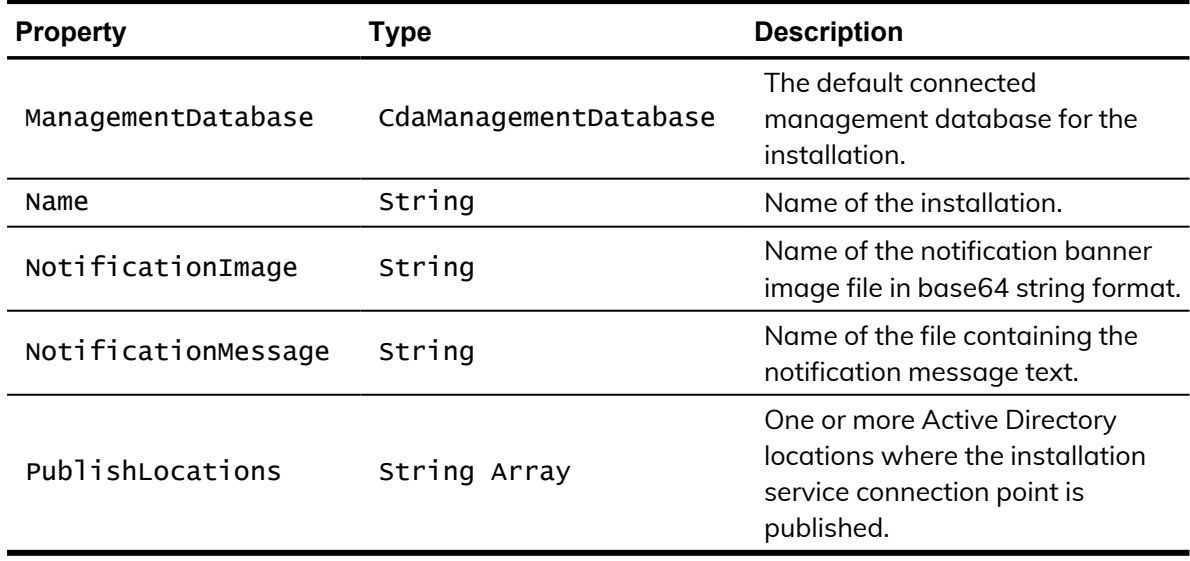

## <span id="page-42-0"></span>**CdaInstallationRight**

This object represents the rights granted to a trustee on the DA Installation. The following properties are defined for this object.

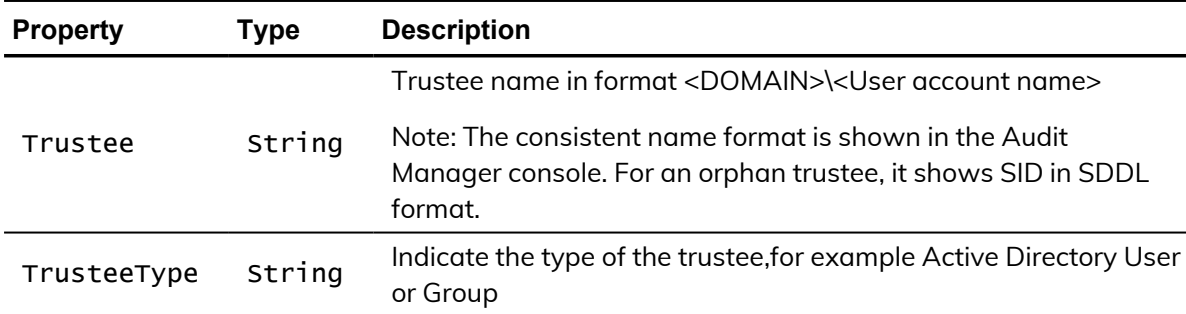

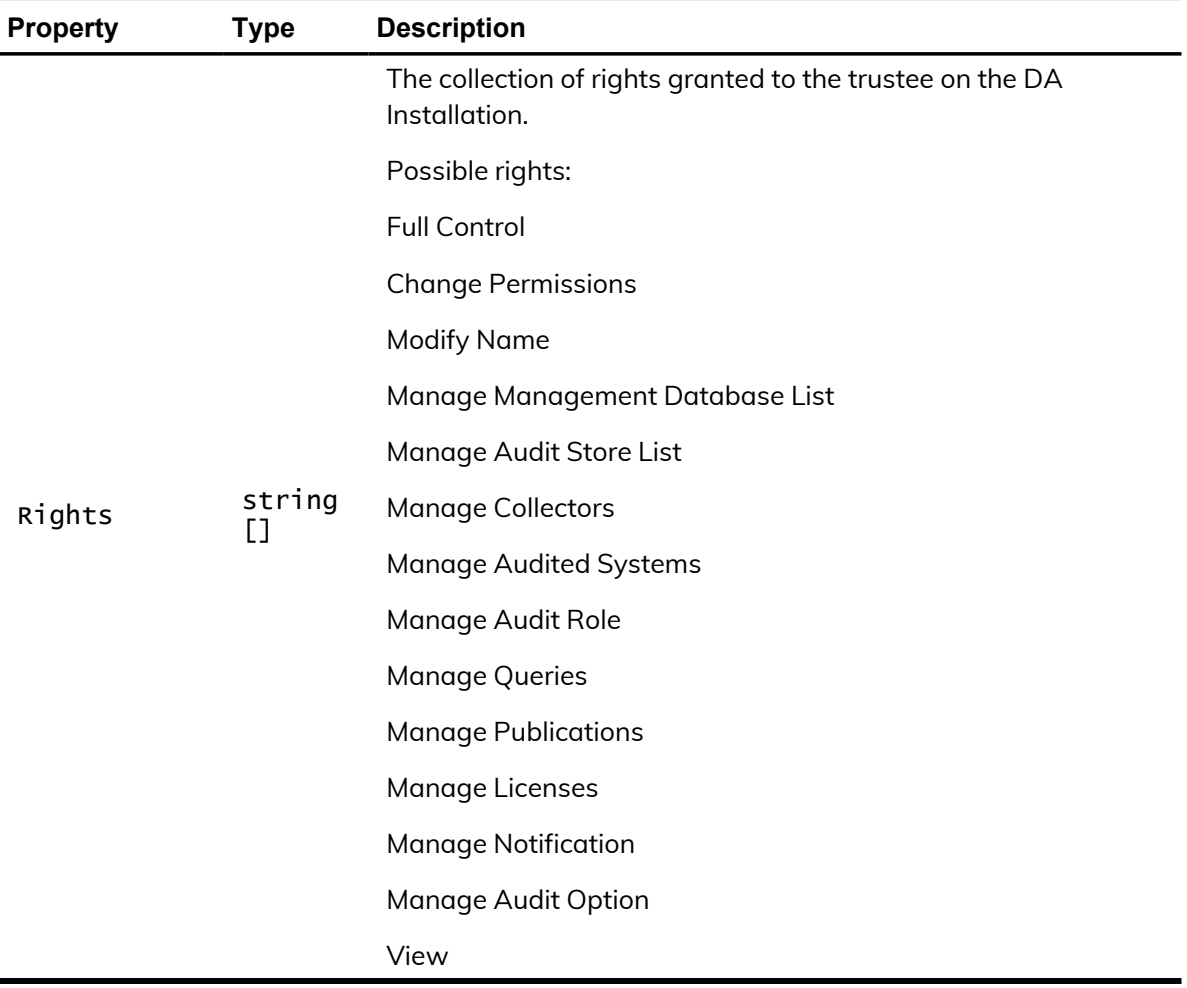

# <span id="page-43-0"></span>CdaManagementDatabase

Represents an audit management database. The following properties are defined for this object.

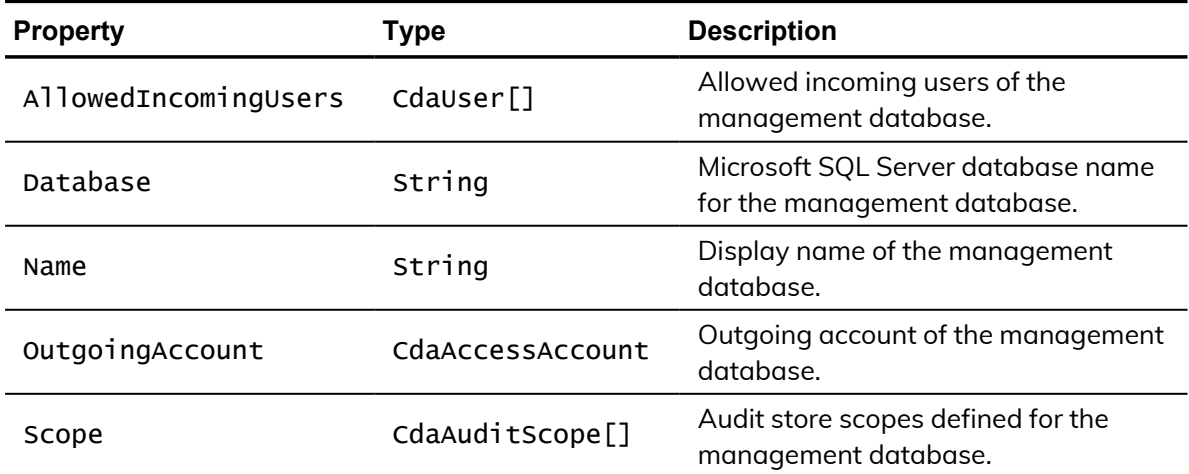

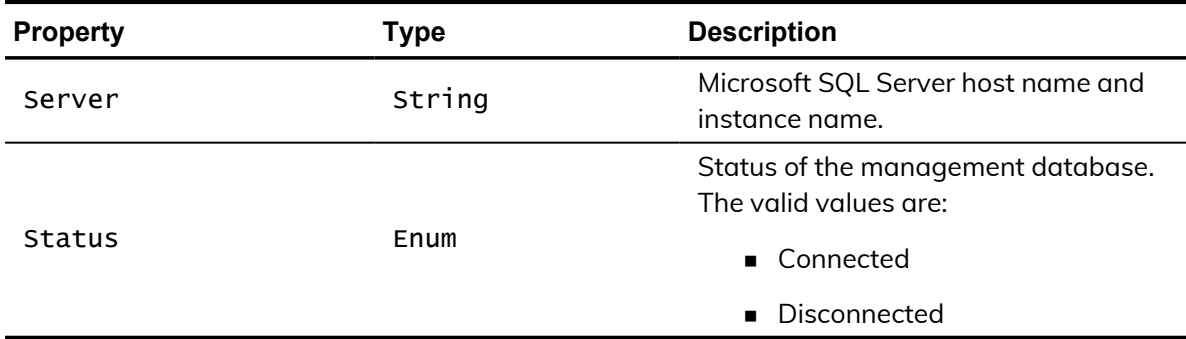

# <span id="page-44-0"></span>CdaManagementDatabaseRight

This object represents the rights granted to a trustee on the management database. The following properties are defined for this object.

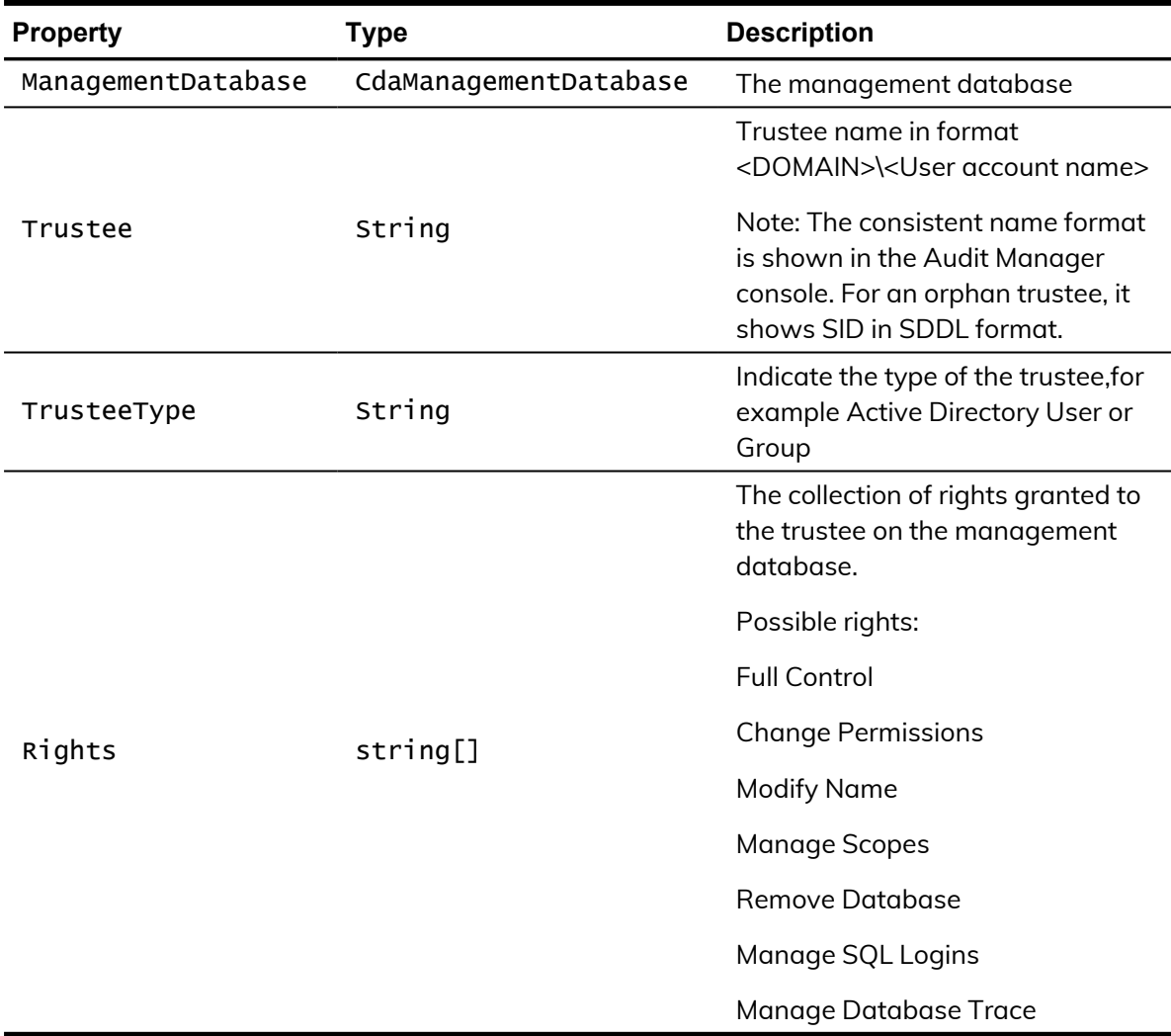

## <span id="page-45-0"></span>CdaMonitoredExecution

Represents monitored command execution details, if advanced monitoring is enabled. The following properties are defined for this object.

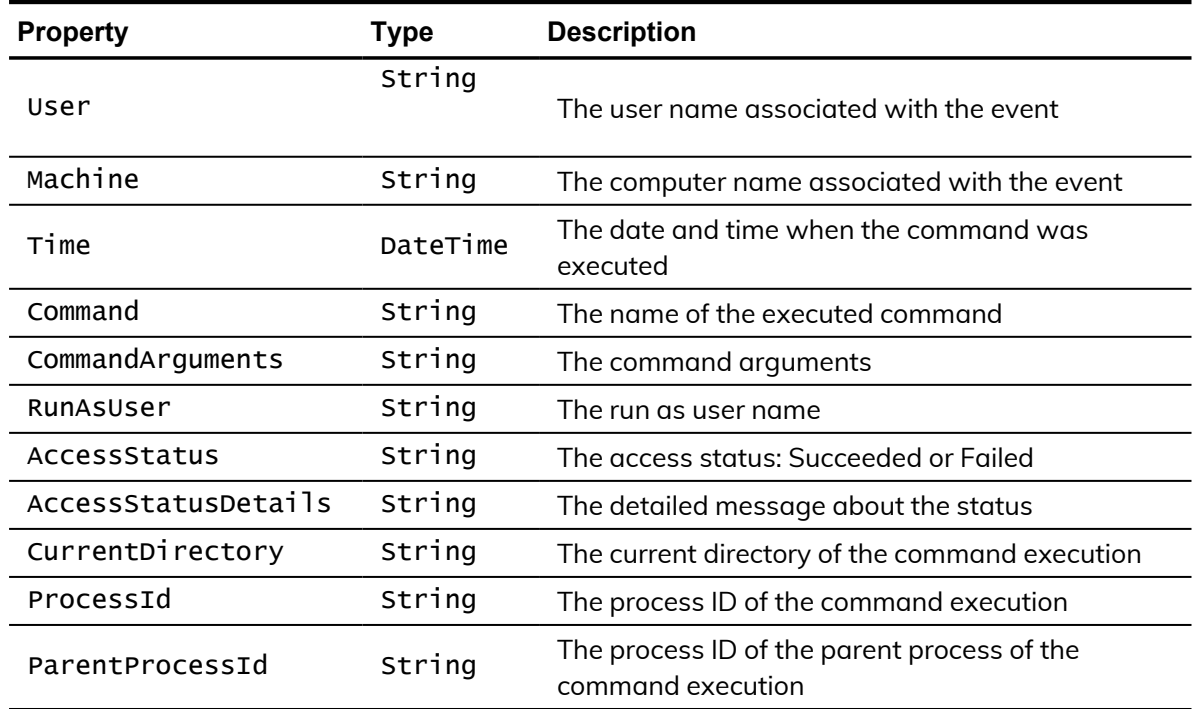

## <span id="page-45-1"></span>**CdaMonitoredFile**

Represents monitored file details, if advanced monitoring is enabled. The following properties are defined for this object.

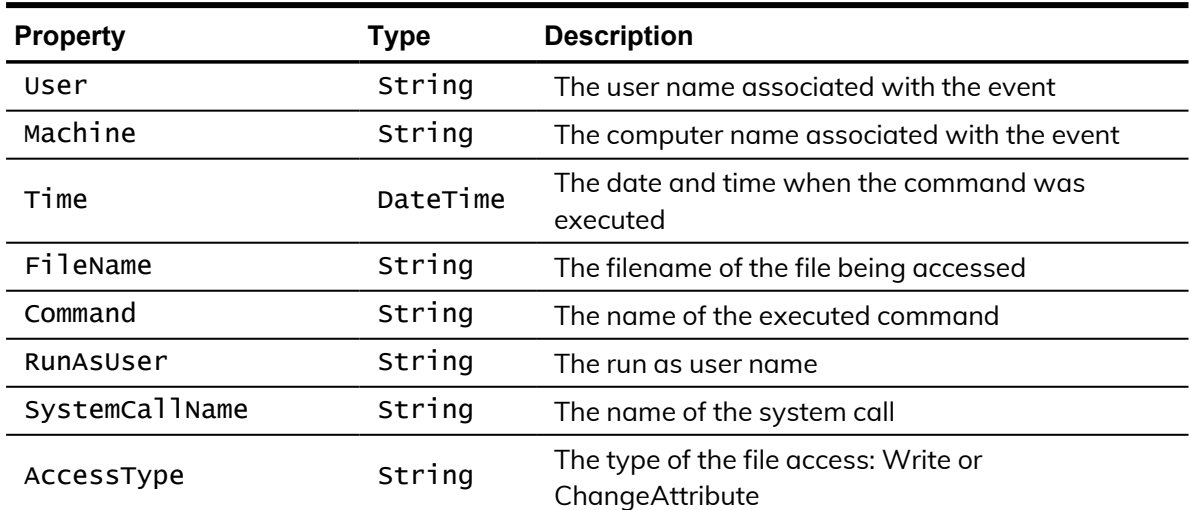

#### $\bullet$   $\bullet$   $\bullet$

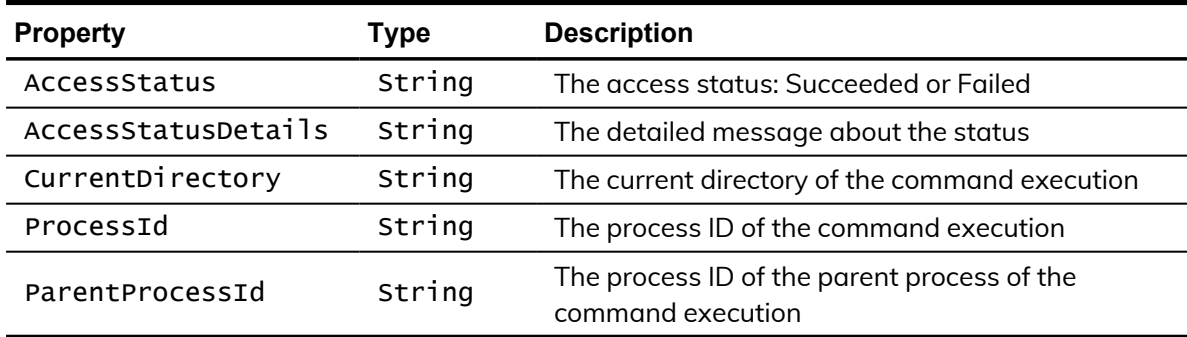

# <span id="page-46-0"></span>**CdaQuery**

This object represents a query. The following properties are defined for this object.

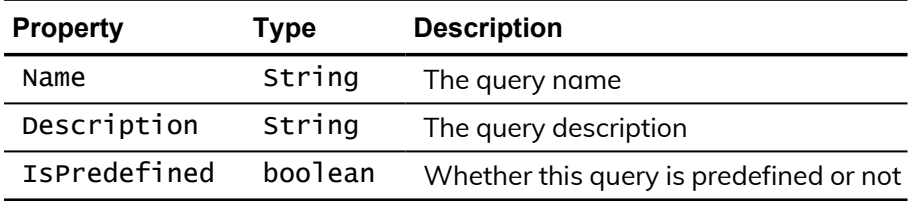

# <span id="page-46-1"></span>CdaQueryRight

This object represents the rights granted to a trustee on the query. The following properties are defined for this object.

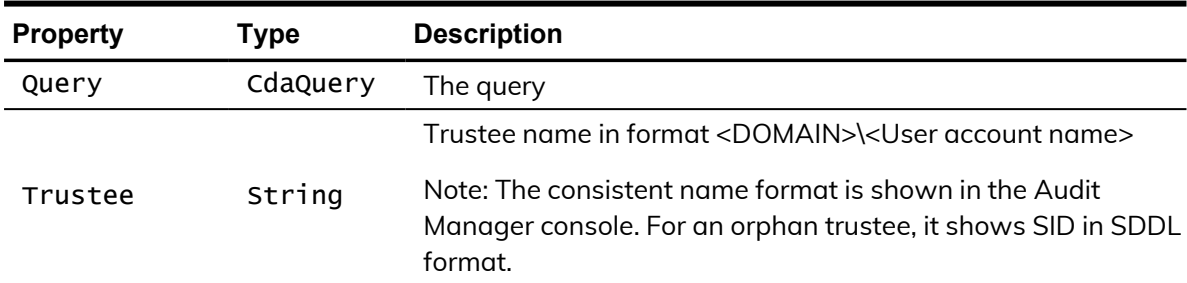

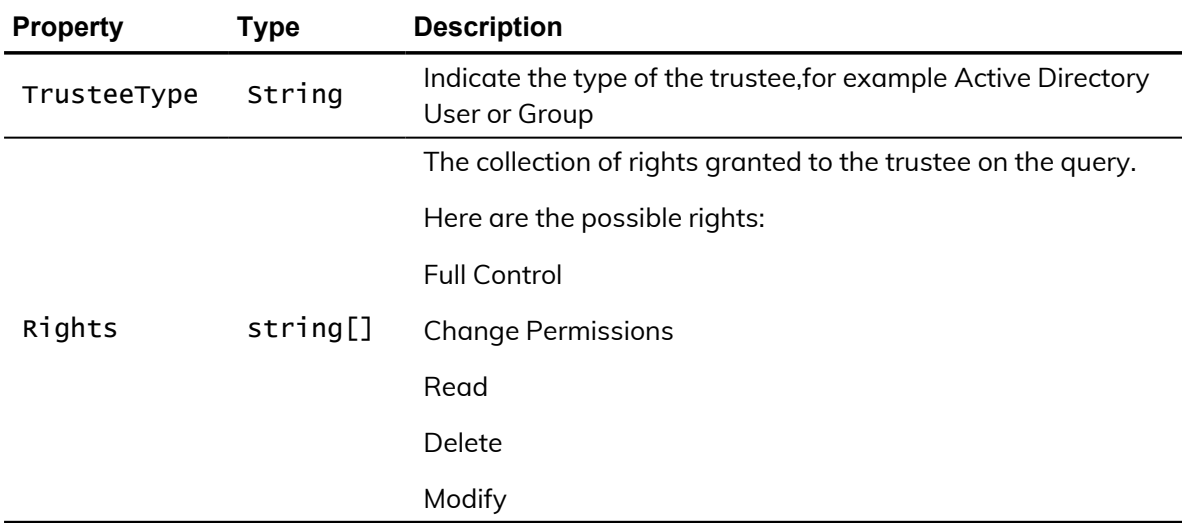

## <span id="page-47-0"></span>CdaSearchCriteria

Represents a search criteria object that defines the filters to use to find sessions that can be passed to other cmdlets. For example, you can create a search criteria object to define the sessions that are applicable for a given audit role. The following properties are defined for this object.

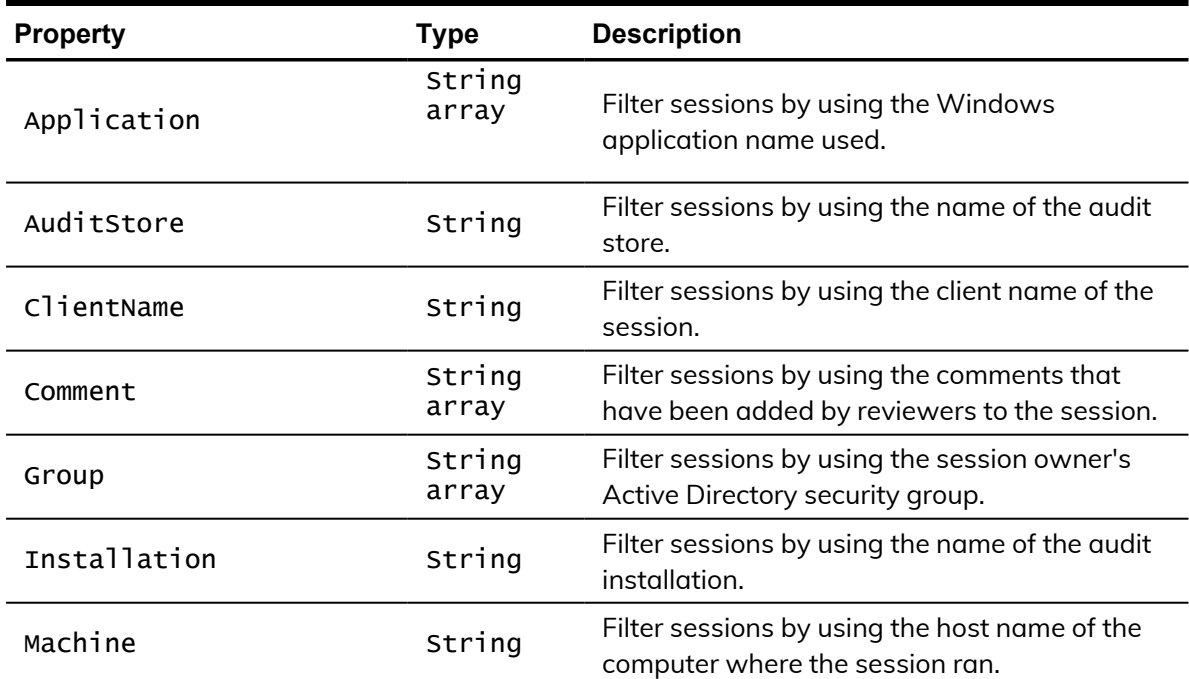

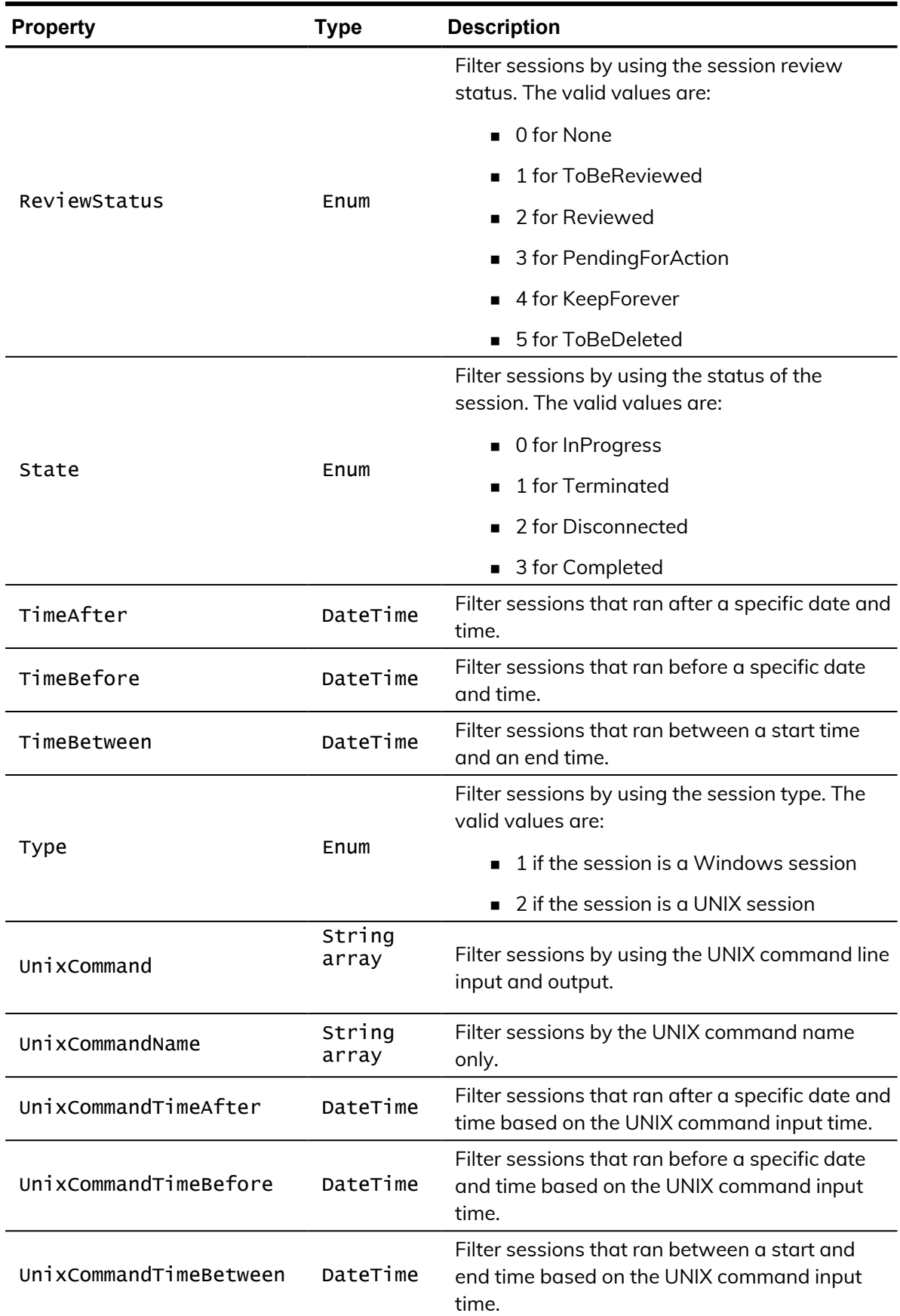

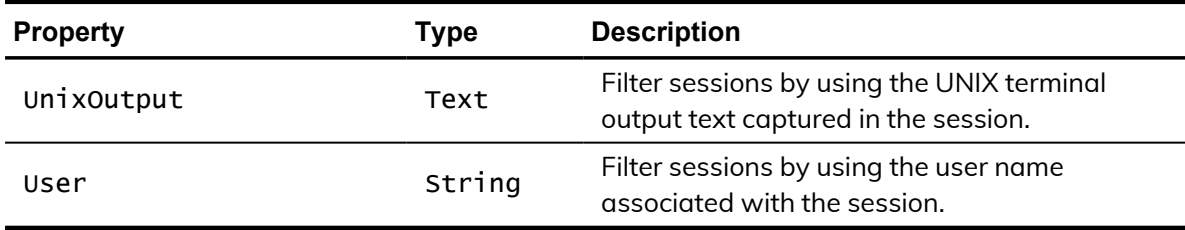

## <span id="page-49-0"></span>CdaUnixCommand

Represents an indexed UNIX command captured in an audited session. The following properties are defined for this object.

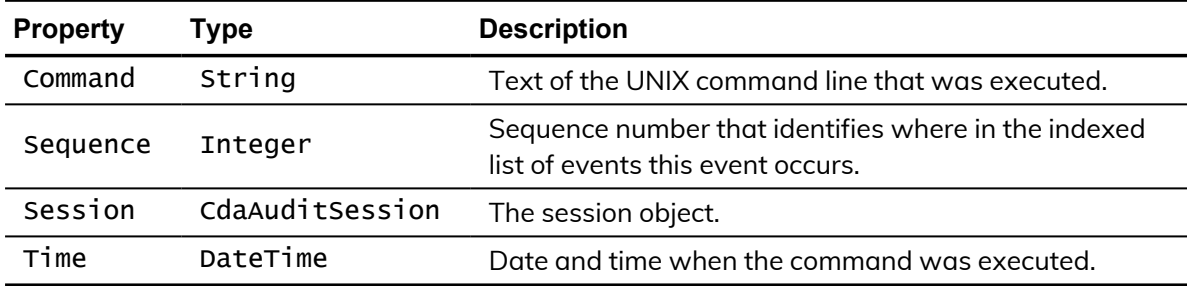

## <span id="page-49-1"></span>CdaUnixCommandTranscript

Represents the UNIX command input and output captured in an audited session. The following properties are defined for this object.

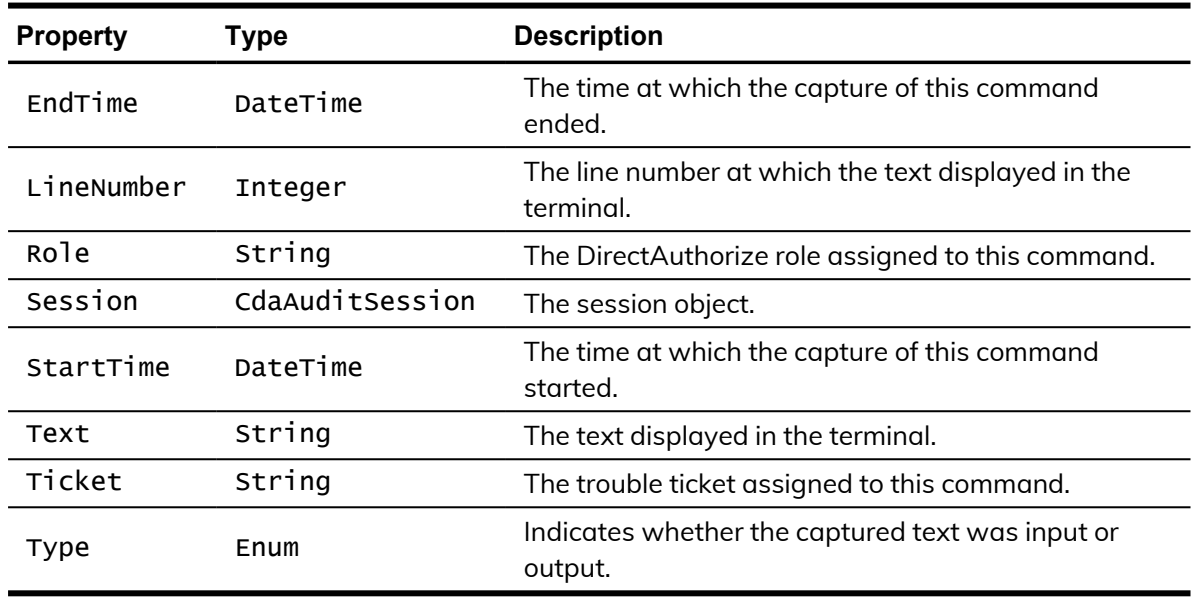

## <span id="page-50-0"></span>**CdaUserEvent**

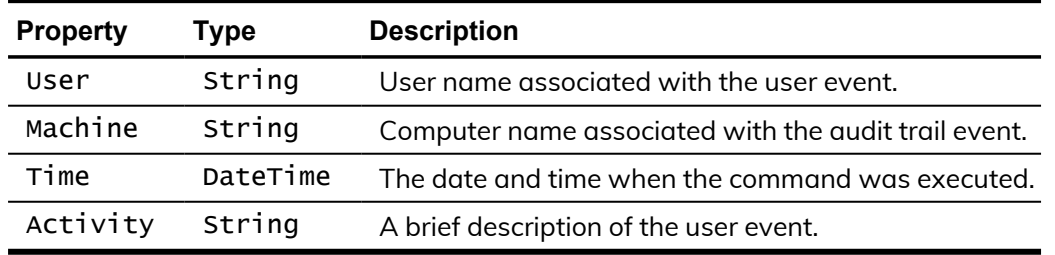

Represents a user event. The following properties are defined for this object.

# <span id="page-50-1"></span>CdaWindowsEvent

Represents an indexed Windows event captured in an audited session. The following properties are defined for this object.

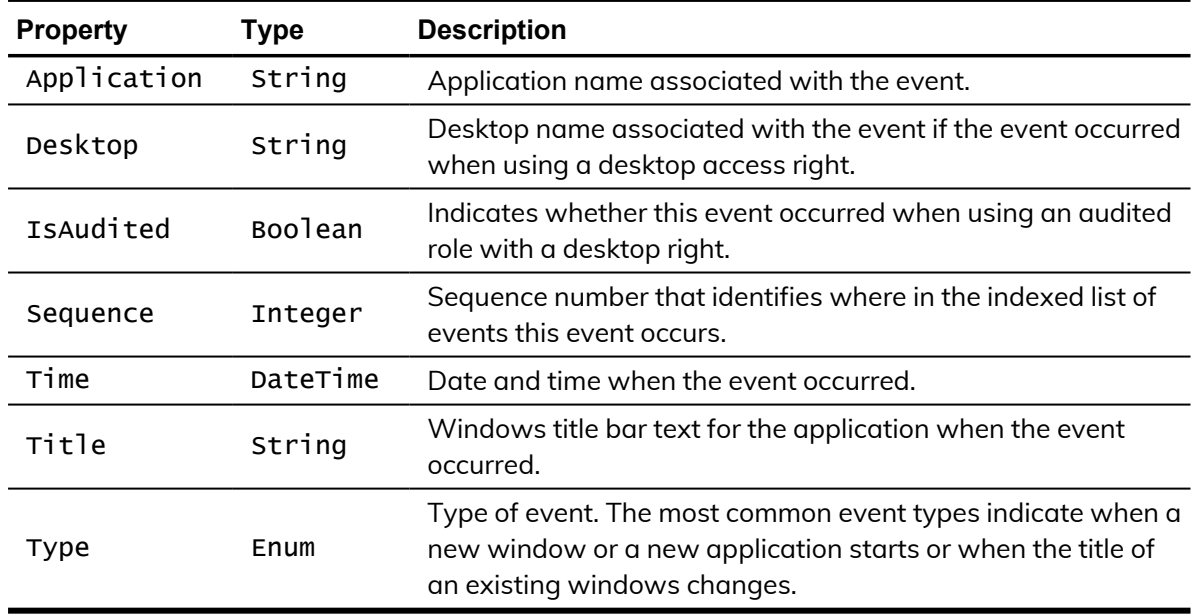